# <span id="page-0-0"></span>**Dell™ 2300MP** プロジェクタ

<u>[安全上のご注意\(プロジェクタを接続する前にお読みください\)](#page-1-0)</u> [プロジェクタについて](#page-3-0) [取り付け](#page-9-0) [プロジェクタの使用方法](#page-17-0) [トラブルシューティング](#page-30-0) [仕様](#page-33-0) [認可機関の情報](#page-37-0) [デルへのお問い合わせ](#page-43-0)

# メモ、注意、警告について

メモ:メモでは、プロジェクタをより良く活用するための便利な情報を示します。

注意:注意では、ハードウェア破損やデータ損失の可能性がある場合にそれを防ぐため注意を呼びかけます。

警告:警告では、物的損害や人的被害(死傷)などの危険があることを示します。 ⚠

この文書に含まれる情報は、予告なく変更されることがあります。 **2004 Dell Inc. All rights reserved.**

Dell Inc. の書面による許可なく、本書を無断で複写、複製、転載することを禁じます。

本書に使われている商標:*Dell* および *DELL* ロゴは Dell Inc. の商標です。*DLP* および *Texas Instruments* は Texas Instruments Corporation の商標です。 *Microsoft* および *Windows* は Microsoft Corporation の登録商標です。 *Macintosh* は Apple Computer, Inc. の登録商標です。

ここに記載されているその他の商標および製品名は、それぞれのメーク並びに商品の認識目的に使用されていま す。Dellは自社以外の商標および製品名に対する一切の所有権を否認します。

#### 制約および免責事項

使用説明、使用上の注意、規制当局の許可および保証一切を含む本書の記載情報は、製造元により提供されたものであ り、Dell 独自の証明あるいは検査を受けたものではありません。これらの情報に関連して発生した損害に対し、Dell は 責任を負うことはできません。

本書の参考箇所の属性、性質、速度、制限に関する記述または内容の一切は、Dell ではなく製造元により発表されたも のです。Dell はこの内容については一切責任を負いません。 記述または内容に関するご質問やご意見はすべて製造元 にお問い合わせ下さい。

**2004** 年 **7** 月 **Rev. A00**

### <span id="page-1-0"></span>[目次へ戻る](#page-0-0)

# 安全上のご注意**:Dell™ 2300MP** プロジェクタ

# <mark>/!</mark> 警告

プロジェクタおよびユーザーの安全を守るために、以下の安全上のご注意をよくお読みください。

- レンズから発せられる強い光から火災が発生することのないよう、操作中はレンズの前、または近くに物 を置かないでください。
- 当製品に内蔵されたランプには水銀が含まれているため、地域や国の廃棄規則に従い処分する必要が あります。また、詳しくは電子産業協会:www.eiae.org へお問い合わせください。
- 使用中、プロジェクタの裏面が熱くなることがあります。お取り扱いの際はご注意ください。
- 使用中、ランプは大変熱くなります。使用後すぐにランプを交換せず、30 分ほど待ってプロジェクタが冷 めてから交換してください。 また、「<u>ランプの交換方法</u>」をよくお読みください。
- 電球やランプのガラス部分には絶対に触れないでください。電球やランプのガラス部分に触れるなどの不 適切な取り扱いをすると、電球を破損させる恐れがあります。
- プロジェクタの電源を入れる前にレンズキャップを取り外してください。取り忘れると、レンズキャップ が高温に達する恐れがあります。
- プロジェクタとランプの破損を防ぐため、プロジェクタの電源を切る前に、冷却ファンを2分間ほど回転 させます。
- プロジェクタの通気孔や開口部をふさがないでください。
- プロジェクタを長期間使用しない場合は、電源コードをコンセントから抜いてください。
- 極端に高温、低温、多湿の環境でプロジェクタを使用しないでください。
- ホコリやチリの特に多い場所でプロジェクタを使用しないでください。
- 強い磁気を放つ装置のそばでプロジェクタを使用しないでください。
- 直射日光のあたる場所にプロジェクタを置かないでください。
- プロジェクタの電源が入っているときにレンズを直視しないでください。 照明によって目が傷つく恐れが あります。
- 火災や感電の恐れがありますので、プロジェクタを雨の中や湿気の多い場所に置かないでください。
- 感電の恐れがありますので、ランプ交換を除き、プロジェクタを解体したり、中を開いたりしないでくだ さい。
- プロジェクタを破損する恐れがありますので、ズームレンズとエレベータフットが完全に引っ込んでいる ことを確認してから、プロジェクタを移動したりキャリーケースに収納したりしてください。
- 掃除する際は、前もってプロジェクタの電源を切り、電源コードをコンセントから抜いておいてくださ い。中性洗剤で湿らせた柔らかい布でディスプレイ部分を拭いてください。研磨剤、ワックス、溶剤は使 用しないでください。

安全上のご注意:Dell 2300MP プロジェクタ

[目次へ戻る](#page-0-0)

# <span id="page-3-0"></span>[目次へ戻る](#page-0-0) プロジェクタについて**:Dell™ 2300MP** プロジェクタ

● [機能](#page-3-1) ● [装置](#page-3-2) ● [本体](#page-5-0) <u>● [コントロールパネル](#page-5-1)</u> ● [接続ポート](#page-6-0) ● <u>[リモートコントロール](#page-6-1)</u>

### <span id="page-3-1"></span>機能

- □ シングルチップ 0.7" Texas Instruments DLP™技術
- □ 高コントラスト、ダブルデータレート(DDR)デジタルマイクロミラーデバイス
- □ True XGA、1024 x 768 割り当て可能ピクセル
- □ 2.14 kgs (4.7 lbs)の軽量コンパクトデザイン
- □ 2300 ANSIルーメン輝度 (最大)
- □ 2000:1 フルオン / フルオフコントラスト比 (典型)
- □ 1.2倍マニュアルズームレンズ
- □ 2Wスピーカー内蔵
- UXGA、SXGA+、SXGA、XGA、SVGA、VGA、MAC との互換性を考慮した、スケーリング圧縮によ る 1024 x 768 フルスクリーンへのイメージ自動リサイズ(自動シンクロ)
- ビデオおよびグラフィック設定を最適化するためのプリセットビデオモードとユーザー定義ビデオモー  $\Box$ ド
- ロ ビデオトラブルシューティング自己診断
- □ 3:2 と 2:2 プルダウンを織り交ぜた最新のモーション対応ハードウェア
- 200 W ユーザー交換可能 UHP 2000 時間ランプ
- エコモードではランプのワット数と明るさを抑えることで、ランプの寿命を 2500 時間に延長すること  $\Box$ ができます
- 完全な接続性 PC (VGA)、S-Video、コンポジットビデオ、コンポーネントビデオ、RS-232コネクタ を含みます。
- □ PCモニタ接続のためのモニタループ
- □ Macintosh® コンピュータとの互換性
- □ NTSC、NTSC4.43、PAL、PAL-M、PAL-N、SECAM、HDTV(1080i、720p、576i/p、480i/p)との 互換性
- □ ユーザーフレンドリな多言語オンスクリーンディスプレイ (OSD)
- □ 高度な電子台形補正
- □ バックライトボタンを備えたユーザーフレンドリなキーパッドコントロール
- □ リモコンとDell落下テスト済みキャリーケース付

\*ANSI/NAPM IT7.228-1997 100 ユニットテスト、2004 年 6月に準拠。平均 ANSI ルーメン 2100。電球の明るさは使 用に伴い低下します。2000 時間使用後、電球を交換することをお勧めします。

### <span id="page-3-2"></span>装置

このプロジェクタのパッケージ内容は以下のとおりです。すべて揃っているかどうかを確認し、欠品のある場合は<u>[デル](#page-43-0)</u> [にお問い合わせください。](#page-43-0)

プロジェクタについて:Dell 2300MP プロジェクタ

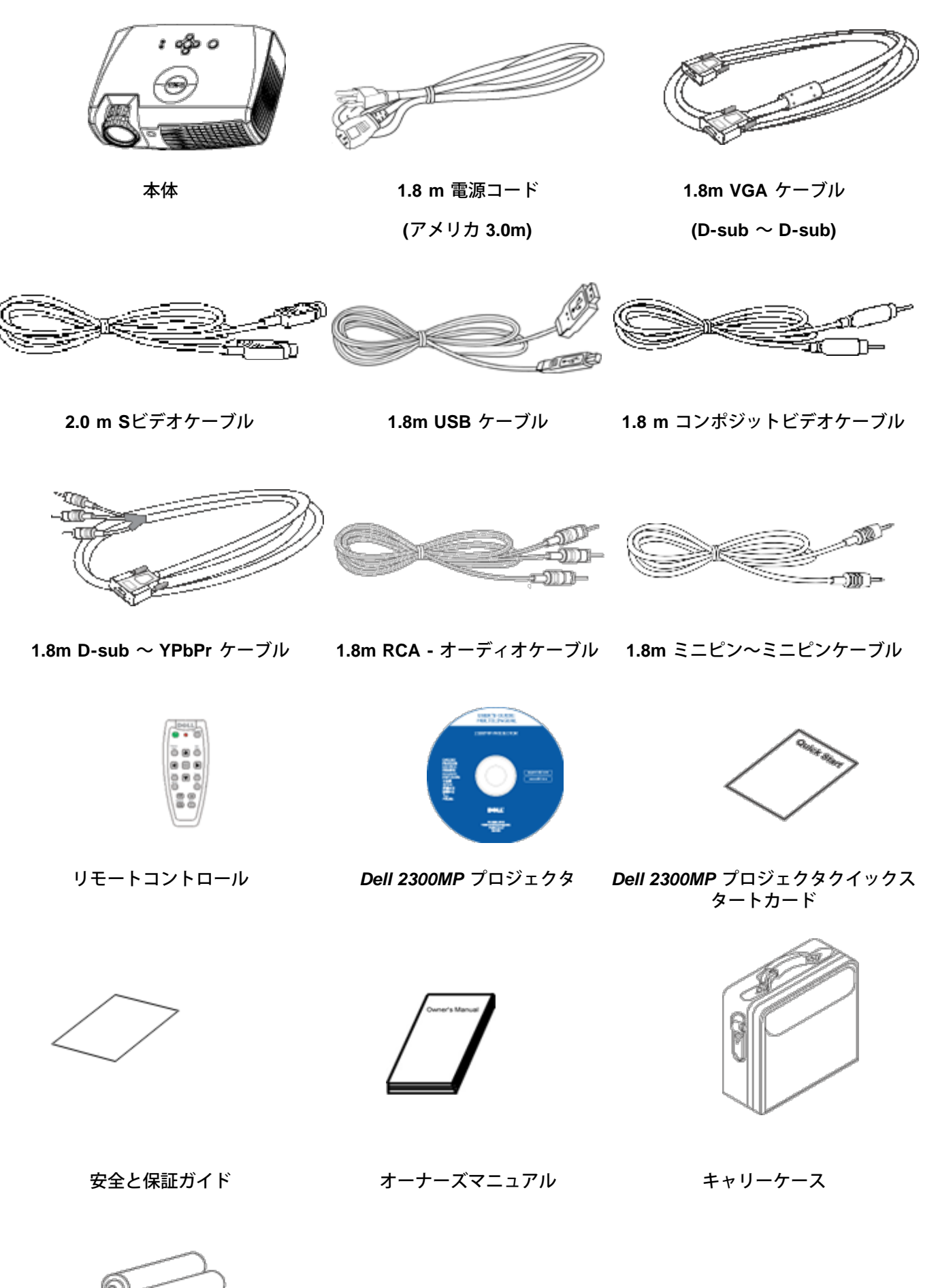

file:///C¦/Venkat%20Shared/Projectors/2300MP/JA/about.htm[11/30/2012 2:21:32 PM]

<span id="page-5-0"></span>電池 **2** 本

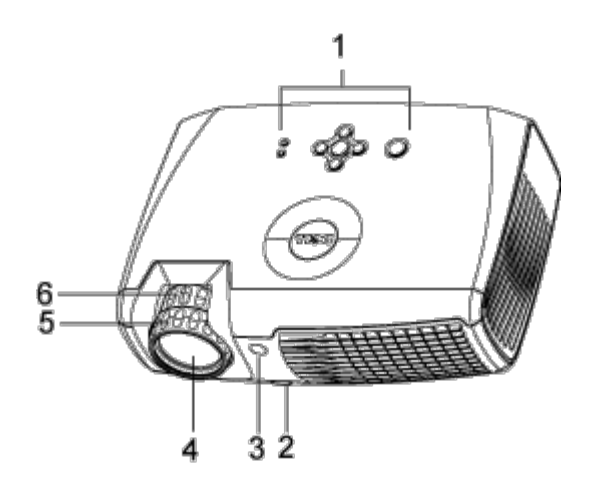

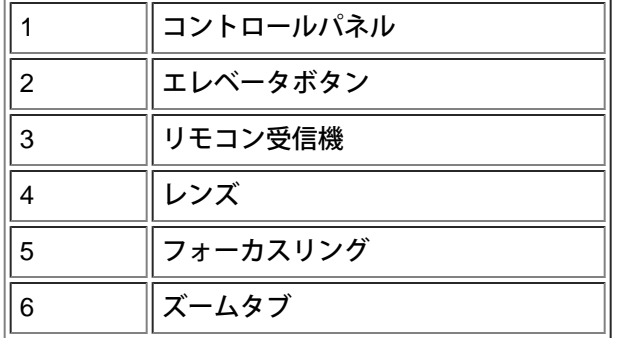

<span id="page-5-1"></span>コントロールパネル

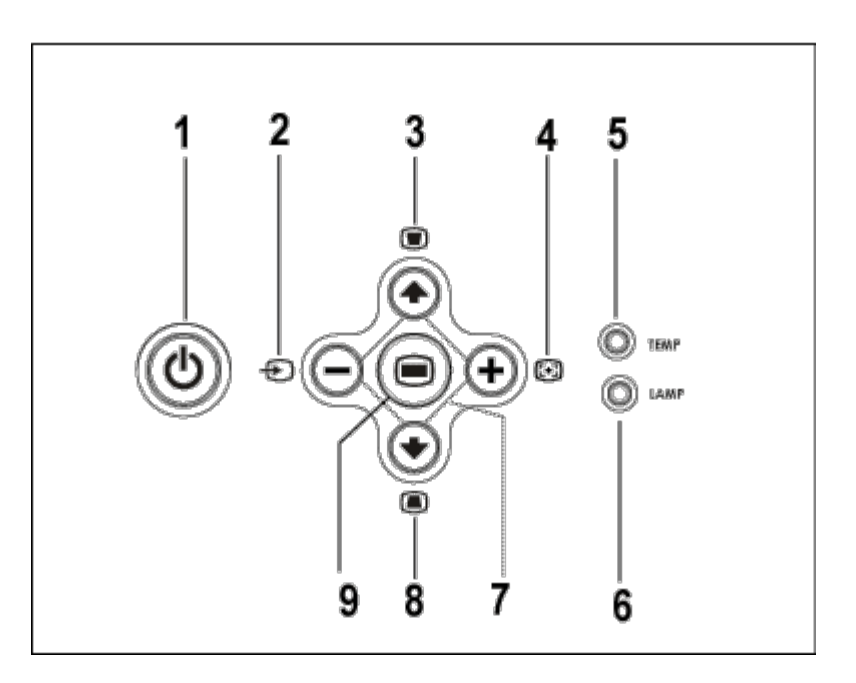

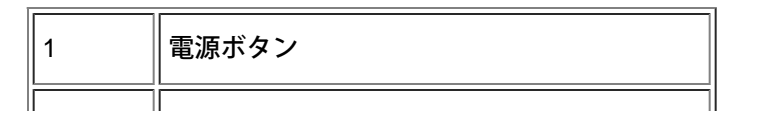

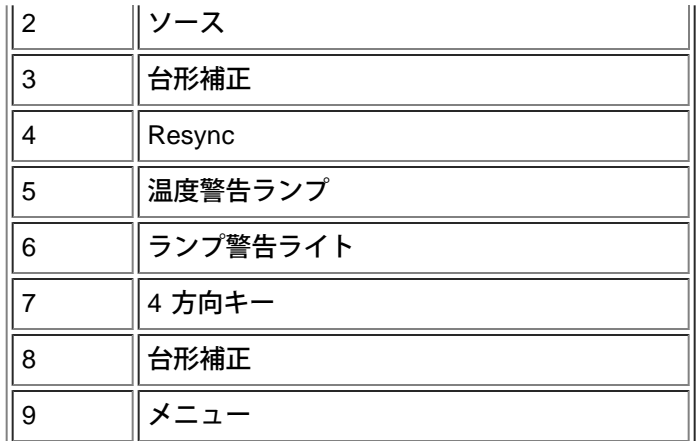

<span id="page-6-0"></span>接続ポート

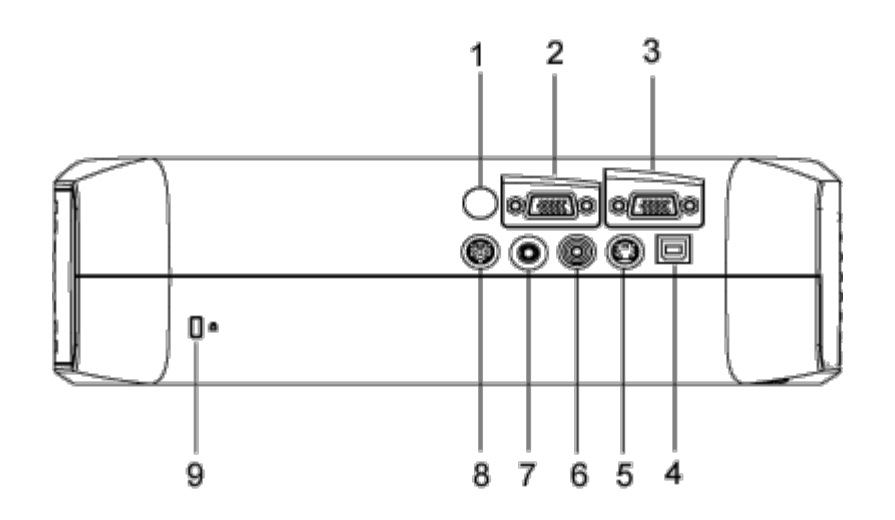

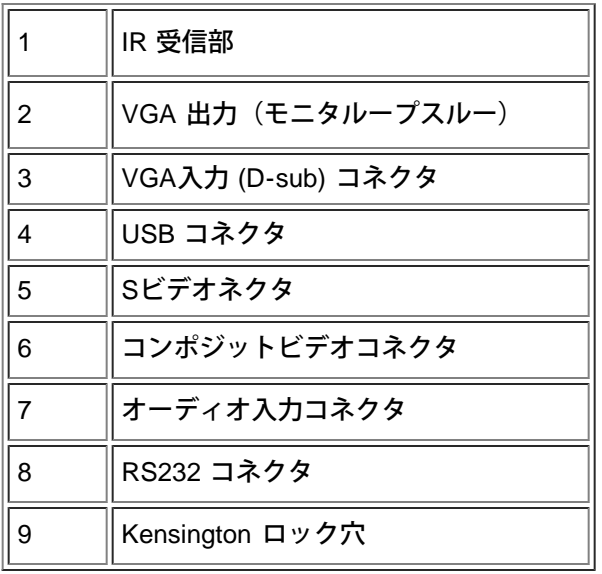

<span id="page-6-1"></span>リモートコントロール

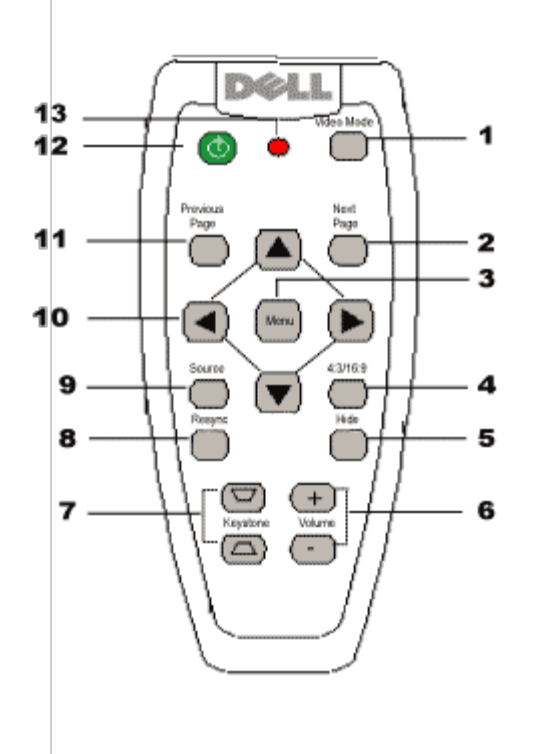

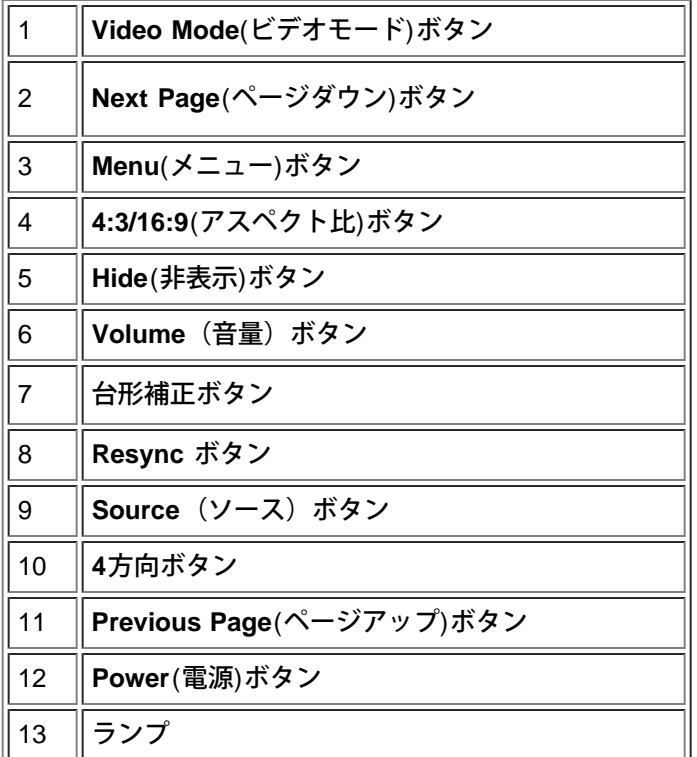

バッテリの廃棄:プロジェクタのリモートコントロールには、亜鉛マンガン電池が使用され ています。電池の交換が必要な場合は、*Dell 2300MP* プロジェクタのクイックスタートカー ドに記載されている電池交換に関する項目の手順を参照してください。

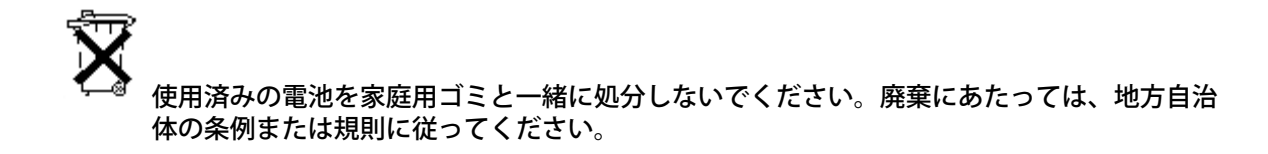

[目次へ戻る](#page-0-0)

## <span id="page-9-0"></span>[目次へ戻る](#page-0-0)

# 取り付け**:Dell™ 2300MP** プロジェクタ

[プロジェクタの接続](#page-9-1) ● [プロジェクタの電源のオン](#page-12-0) [/](#page-12-0) [オフ](#page-12-0) り[投影されたイメージの調整](#page-13-0) ●[ランプの交換](#page-9-0)

プロジェクタの接続

**A.** コンピュータへの接続

<span id="page-9-1"></span>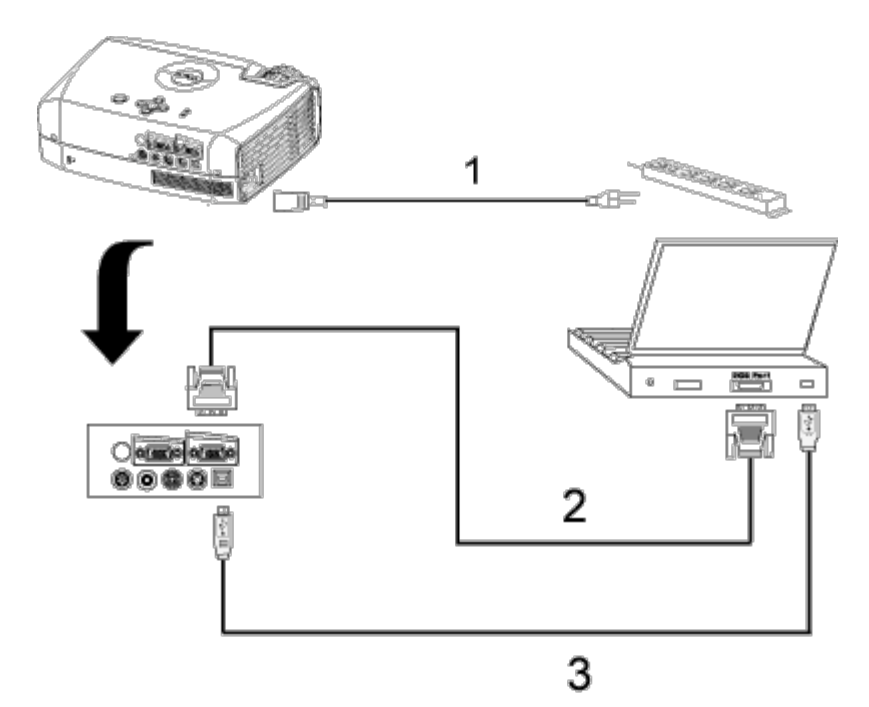

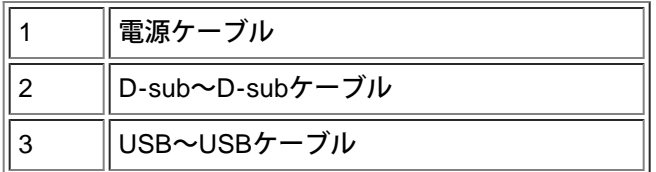

**B. DVD**プレーヤーへの接続**:** DVDプレーヤーへの接続には以下の3つの方法があります。

**1.**コンポーネントケーブルとの接続**:**

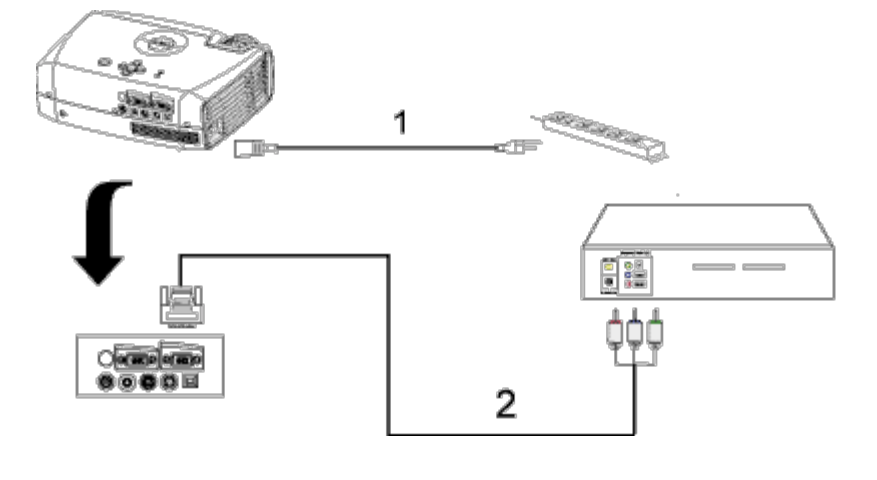

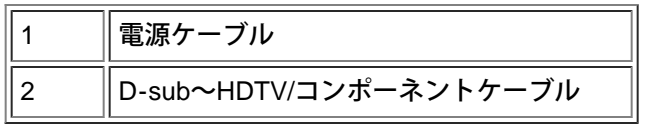

## **2. S**ビデオケーブルとの接続**:**

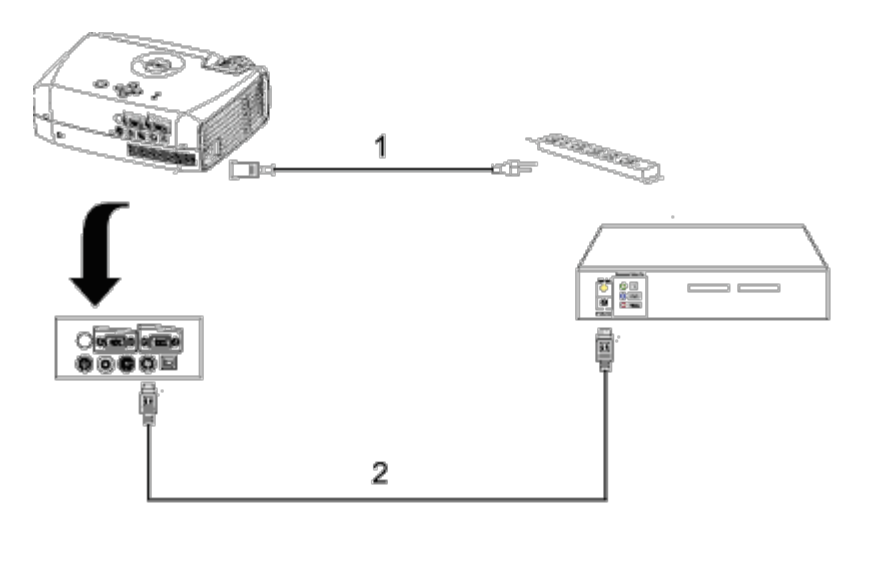

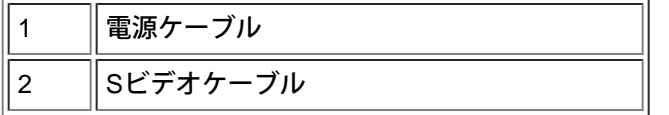

**3.** コンポジットケーブルとの接続**:**

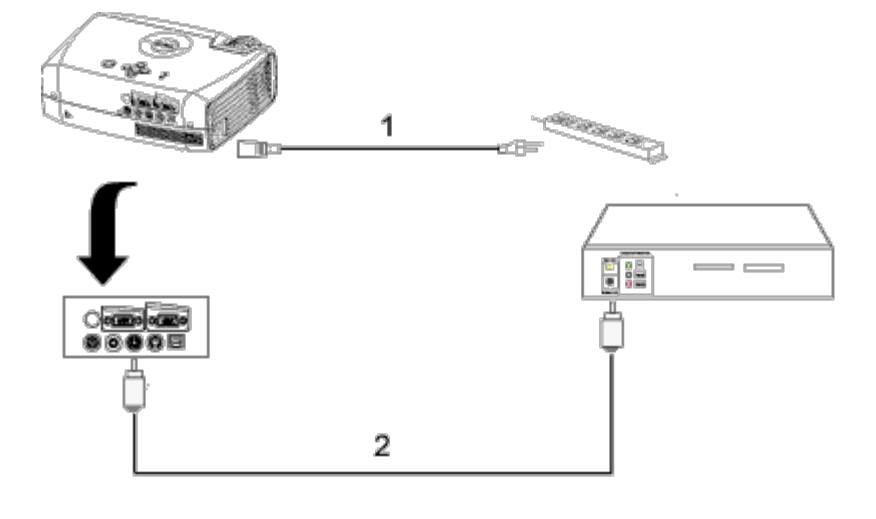

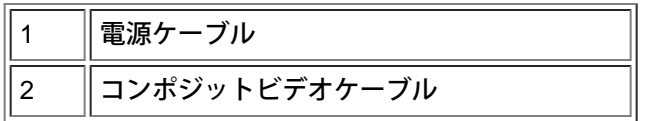

**C.** 取り付けオプション(プロフェッショナル):

ワイヤー**RS232**リモートコントロールの取り付け:RS232ケーブルへの取り付けには以下の2種類の方法があります。

1a) PC との接続:

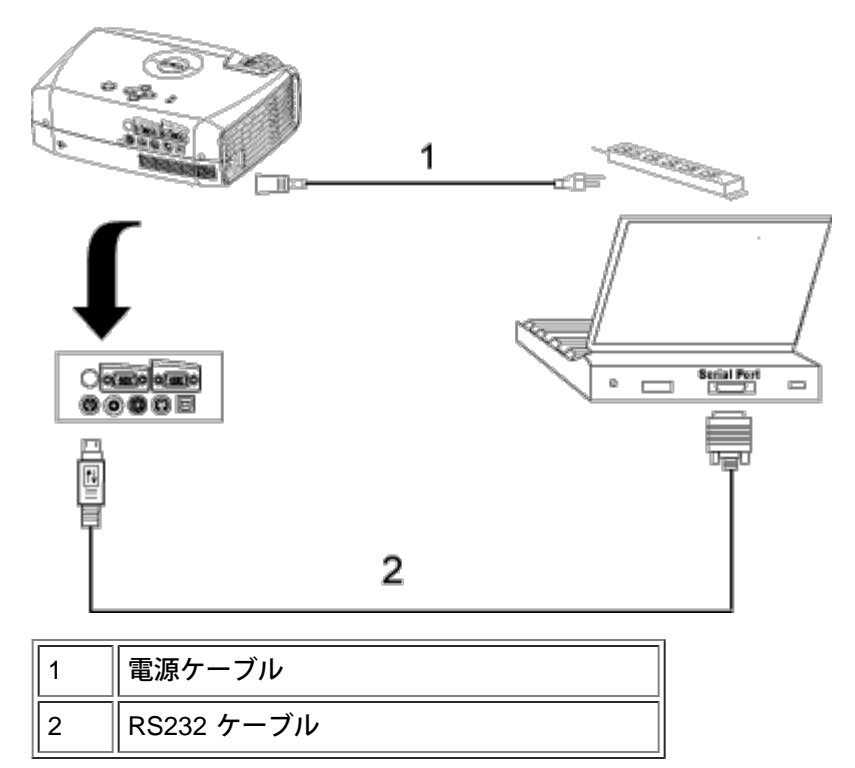

1b) 市販の RS232 コントロールボックスとの接続:

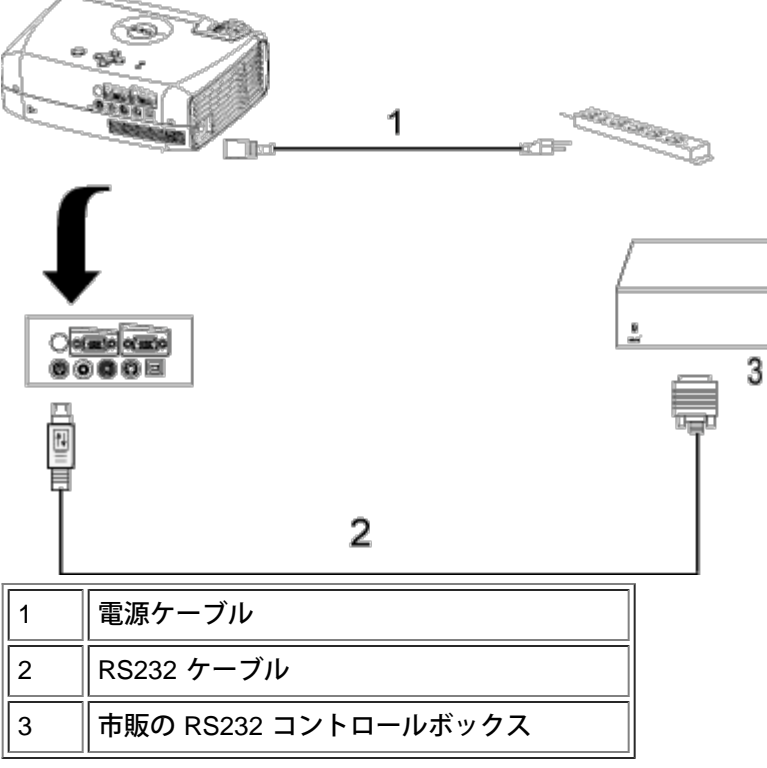

メモ:RS232 ケーブルは付属品に含まれておりません。ケーブルと RS232 リモートコントロールソフトウェアについ ては、専門の取り付け業者に相談してください。<u>[RS232](#page-33-0) [ピン割り当てとコマンド](#page-33-0)</u>を参照してください。

<span id="page-12-0"></span>プロジェクタの電源のオン **/** オフ

プロジェクタの電源をオンにする

メモ:ソースの電源を入れる前に、プロジェクタの電源を入れてください。

□□□ レンズキャップが外れているかどうか確認してください。

- □□□ 電源ケーブルと適切なシグナルケーブルがしっかりと接続されていることを確認してください。電源ボタンが緑 色に点滅します。
- □□□ 電源ボタンを押してプロジェクタの電源を入れます。Dell ロゴが 30 秒間表示されます。
- □□□ ソース(デスクトップコンピュータ、ノートブックコンピュータ、DVD プレーヤーなど)の電源を入れます。 プロジェクタが自動的にソースを検出します。
	- "信号検出中…" というメッセージが画面に表示された場合は、適切なシグナルケーブルがしっかりと接続され ているかどうかを確認してください。
	- 複数のソースを同時にプロジェクタに接続している場合は、<u>リモートコントロール</u>または<u>[コントロールパネ](#page-5-1)</u> [ルの](#page-5-1)ソースボタンを押してソースを選択してください。

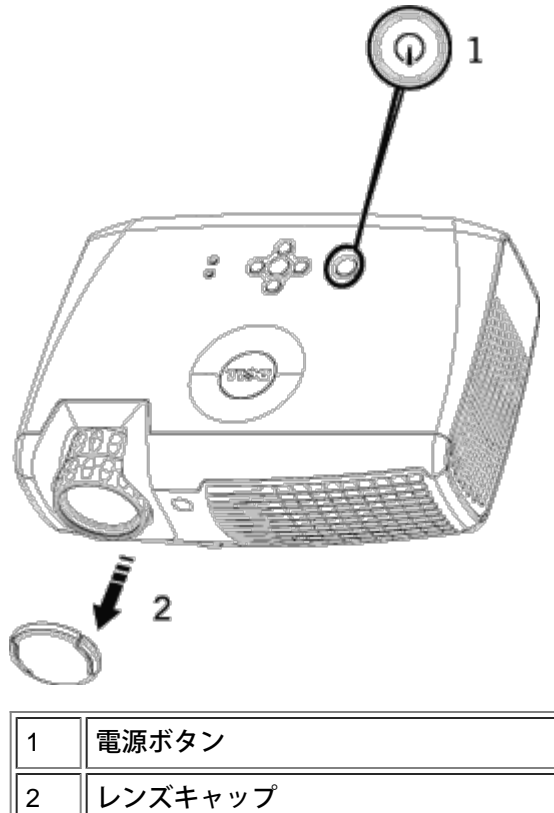

プロジェクタの電源をオフにする

プロジェクタの電源を切る際は、必ず以下の手順に従ってください。

電源オフの手順

□□□ 電源ボタンを押して、プロジェクタの電源を切ります。

- □□□ もう一度電源ボタンを押します。冷却ファンが 90秒ほど回り続けます。
- 3. **LAMP** (ランプ警告ライト ) がオレンジ色に点灯している場合はランプを交換してください。
- □□□ **TEMP** (温度警告ランプ ) がオレンジ色に点灯している場合、プロジェクタは過熱状態にあります。ディスプレ イは自動的にシャットダウンします。プロジェクタの熱が取れてからディスプレイ電源を入れてください。それ でも問題が解決しない場合は、[デルにお問い合わせください。](#page-43-0)
- 5. **TEMP** (温度警告ランプ ) がオレンジ色に点滅している場合、プロジェクタファンにエラーが発生していること を意味します。プロジェクタは自動的にシャットダウンします。問題が解決しない場合は[、デルにお問い合わせ](#page-43-0) [ください。](#page-43-0)
- □□□ コンセントとプロジェクタから電源ケーブルを取り外してください。
- □□□ プロジェクタの稼動中に電源ボタンを押すと、"ランプの電源を切りますか?" というメッセージが表示されま す。このメッセージを消すには、コントロールパネル上のいずれかのボタンを押すか、メッセージを無視しま す。 メッセージは 5 秒間表示されて消えます。

<span id="page-13-0"></span>投影されたイメージの調整

プロジェクタの高さを調整する

プロジェクタを高くするには:

□□□ エレベータボタンを押し続けます。

□□□ プロジェクタを任意の高さまで上げ、ボタンを放し、エレベータフットを固定します。

□□□傾斜調整ホイールを使用してディスプレイの角度を微調整します。

プロジェクタを低くするには:

□□□ エレベータボタンを押し続けます。 2. プロジェクタを下げ、ボタンを放し、エレベータフットを固定します。

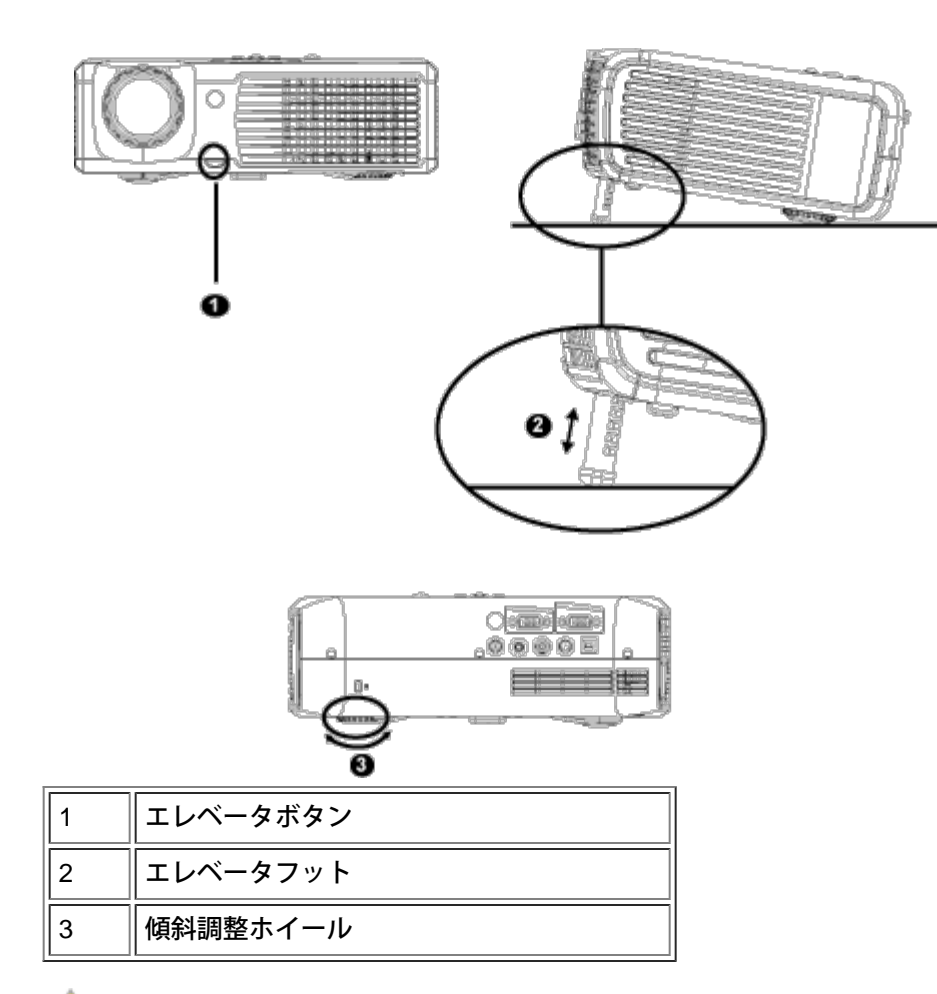

▲▲▲注意:プロジェクタを破損する恐れがありますので、ズームレンズとエレベータフットが完全に引っ込んでいるこ とを確認してから、プロジェクタを移動したりキャリーケースに収納したりしてください。

プロジェクタの焦点調整

1. ズームタブを回転して拡大または縮小します。

2. イメージが鮮明になるまでフォーカスリングを回転します。このプロジェクタで焦点が合う距離は 1.2 ~ 12 m で す。

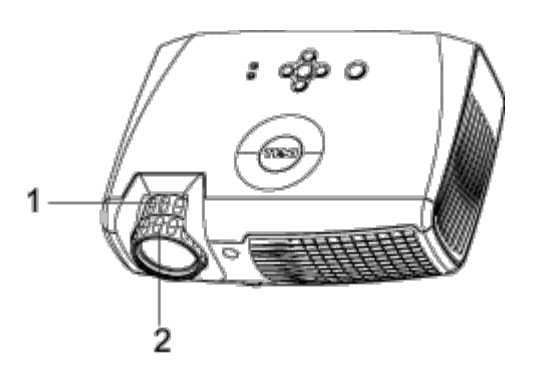

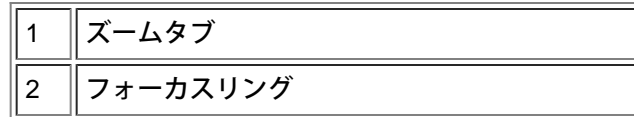

イメージサイズの調整

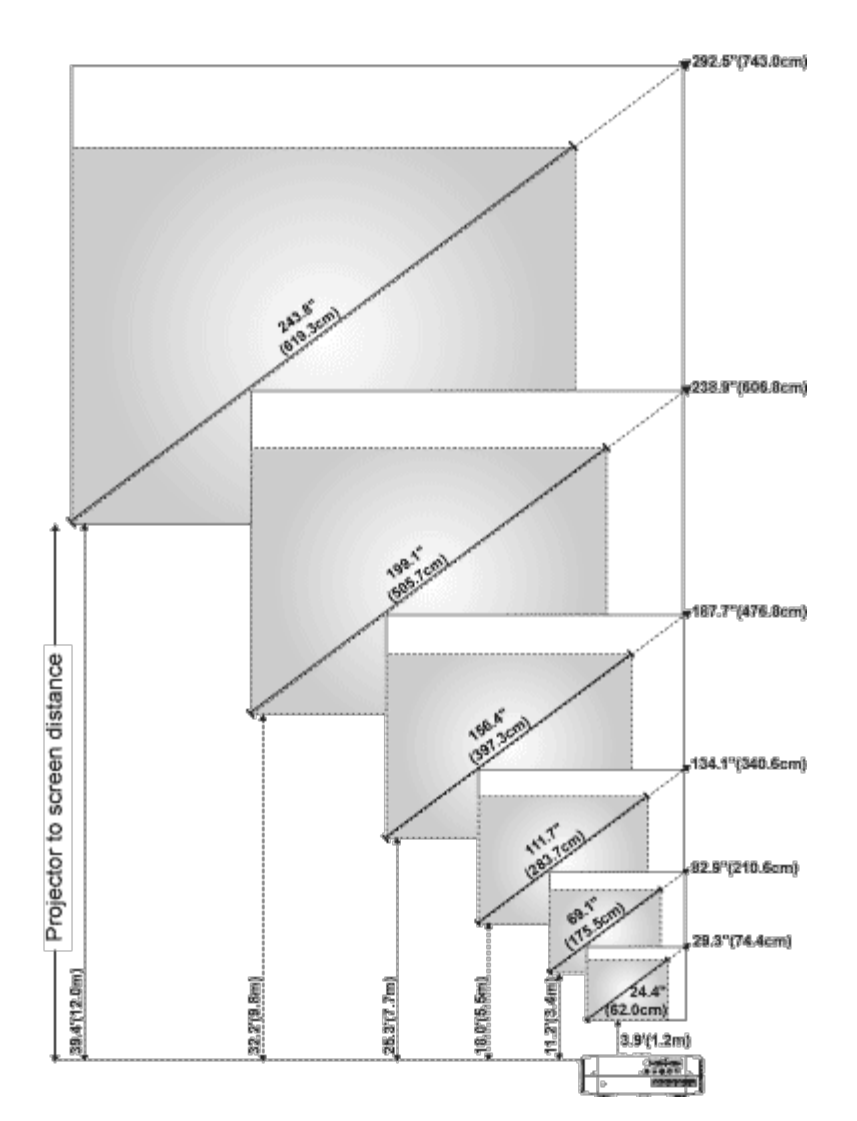

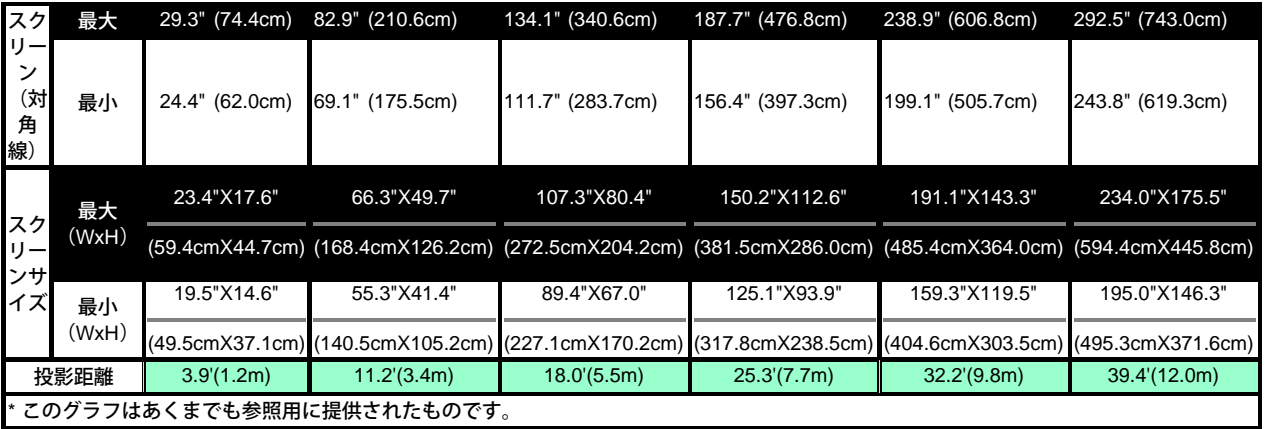

ランプの交換

**"**フル電源で稼動した場合、ランプの寿命が近づいています。交換をお勧めします。 **"** というメッセー ジが画面に表示されたら、手順に従ってランプを新しいものと交換してください。問題が解決しない場合 は、[デルにお問い合わせください。](#page-43-0)

<mark>!</mark>▲警告:使用中、ランプは大変熱くなります。使用後すぐにランプを交換せず、30 分ほど待ってプロジェクタが冷 却されてから交換してください。

- ランプの交換方法
- □□□ プロジェクタの電源を切り、電源ケーブル を取り外します。
- □□□ プロジェクタを 30 分ほど放置して冷ましま す。
- □□□ ランプカバーを固定している 2 本のネジを 緩めてカバーを取り外します。
- □□□ ランプを固定している 2 本のネジを緩めま す。
- □□□ ランプの金属部分を持って引き抜きます。
- □□□ 手順 1 ~ 5 を逆に行って新しいランプを取 り付けます。
- □□□ OSD の [プロジェクション設定](#page-23-0) タブの ラン プリセット アイコンを選択して、ランプの 使用時間をリセットします。

メモ:保証の範囲内で交換したランプをデルに ご返却いただくようお願いすることがあります。 それ以外の場合、ランプの放棄にあたっては、地 方自治体の条例または規則に従ってください。

**レメモ:ンプには水銀が含まれています。このた** めランプの廃棄については環境上の規定が設けら れている場合があります。廃棄およびリサイクル に関しては、お住まいの地域の関係機関またはエ レクトロニクス産業協議会にお問い合わせくださ い:www.eiae.org.

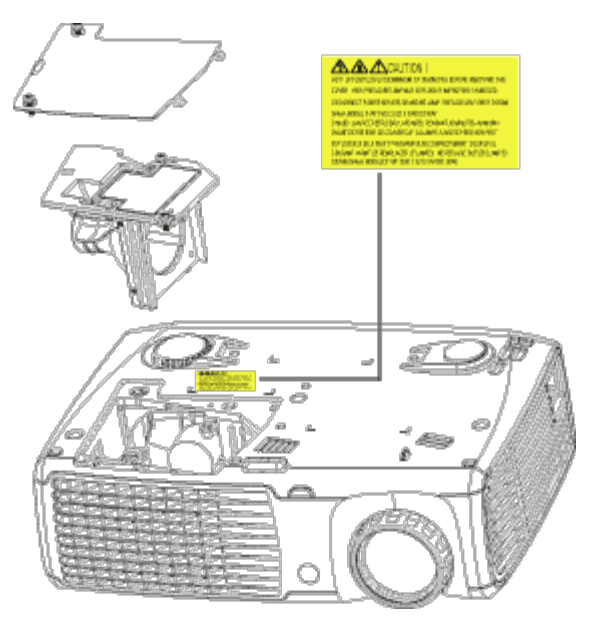

<mark>♪♪</mark> 警告:電球やランプのガラス部分には絶対に触れないでください。電球やランプのガラス部分に触れるなどの不適 切な取り扱いをすると、電球を破損させる恐れがあります。

[目次へ戻る](#page-0-0)

# <span id="page-17-0"></span>[目次へ戻る](#page-0-0) プロジェクタの使用方法**:Dell™ 2300MP** プロジェクタ

**[コントロールパネル](#page-17-1)** [リモートコントロール](#page-17-2) ●オンスクリーンディスプレイ ([OSD](#page-19-0)[\)](#page-19-0)

<span id="page-17-1"></span>コントロールパネル

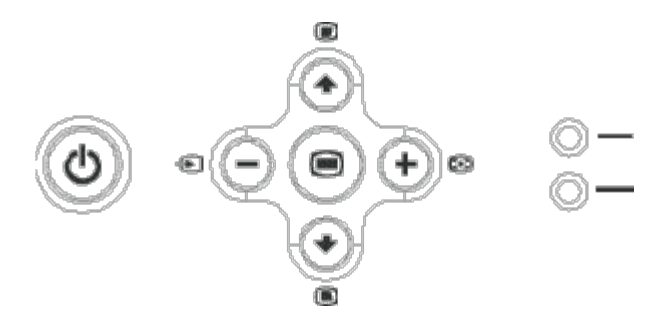

電源ボタン

[「プロジェクタの電源のオン](#page-12-0) [/](#page-12-0) [オフ」](#page-12-0)を参照してください。

### 音量

スピーカー音量を増減します。

ビデオモード

ディスプレイモードを **PC** モード、ムービーモード、ゲームモード、**sRGB** モード、ユーザモード に切り替えます。

ソース

プロジェクタに複数のソースが接続されている場合は、 → を押してアナログRGB、コンポジット、コンポーネントi、S-Video、アナログYPbPrソースの順に切り替えます。

### **Resync**

プロジェクタと入力ソースを同期させるには、 【4】を押します。 **[OSD](#page-19-0)** (オンスクリーンディスプレイ) が表示されている場合は、Resyncは作動しません。

メニュー

を押すと、[OSD](#page-19-0) が表示されます。方向キーと **Menu**(メニュー)ボタンで OSD を操作します。

**4**方向ボタン

4つの方向キー(♠)(–)(–)(–) で <u>[OSD](#page-19-0)</u> のタブを操作することができます。

台形補正

または ボタンを押して、プロジェクタの傾きによって起こるゆがみを調整します。(± 16°)

<span id="page-17-2"></span>リモートコントロール

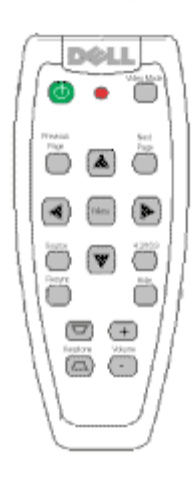

### ボタン

[「プロジェクタの電源のオン](#page-12-0) [/](#page-12-0) [オフ」](#page-12-0)を参照してください。

ソース

**Source**(ソース)ボタンを押すと、アナログRGB、デジタルRGB、コンポジット、コンポーネント-i、S-Video、ア ナログYPbPrソールを切り替えることができます。

#### **Resync**

プロジェクタと入力ソースを同期させるには、**Resync**を押します。 [OSD](#page-19-0)(オンスクリーンディスプレイ)が表示されている場合は、**Resync**(リシンク)は作動しません。

**4** 方向キー

または を使ってOSDアイテムを選択し、"left" と "right" ボタンを使って調整を行います。

非表示ボタン

**Hide**(非表示)ボタンを押すとイメージを非表示にし、もう一度押すとイメージを表示します。

ビデオモード

Dell 2300MP マイクロプロジェクタにはデータ (PC グラフィック) 表示とビデオ (ムービー、ゲームなど) 表示の最 適化表示設定がプリセットされています。ビデオモード ボタンを押して、**PC** モード、ムービーモード、ゲームモー ド、**sRGB**、ユーザーモード(設定してある場合)を切り替えます。**Video Mode**(ビデオモード)ボタンを押すと、現 在のディスプレイモードが表示されます。もう一度 **Video Mode**(ビデオモード)ボタンを押すと、モードが切り替わ ります。

ページアップ

ページアップ ボタンを押すと前のページに戻ります。

ページダウン

ページダウン ボタンを押すと次のページへ進みます。

メニュー

**Menu**(メニュー)ボタンを押すと、[OSD](#page-19-0) が表示されます。方向キーと **Menu**(メニュー)ボタンで OSD を操作しま

す。

**4:3/16:9**

**4:3/16:9** ボタンを押すと[、以下の](#page-21-0)ようにアスペクト比を 1:1、16:9、4:3 の順に切り替えます。

音量+**/**-

**Vol+** (音量+) ボタンを押すと音量を上げ、**Vol-** (音量-) ボタンを押すと音量を下げます。

#### 台形補正

プロジェクタを傾けて、画像のゆがみを修正します。(± 16°)

# <span id="page-19-0"></span>オンスクリーンディスプレイ

- プロジェクタには多言語のオンスクリーンディスプレイ(OSD)があり、入力ソースの有無に関わらず表示さ れます。
- OSD では、イメージ調整や様々な設定の変更を行うことができます。ソースがコンピュータの場合、OSD は コンピュータ画像 タブに変わります。ビデオソースの場合、OSD は ビデオ画像 タブに変わります。ソースは 自動的検出されます。
- OSD が表示されているときに、(本) または (\*) を押すと、OSD のタブ間を移動できます。 例:たとえば、全てのイメージ - コンピュータ画像 - オーディオ - プロジェクション設定 - 言語 - 初期値に戻す のように移動できます。タブを選択するには、キーパッドの またはリモートコントロールの **Menu**(メ ニュー)を押します。
- または を押して選択し、キーパッドの または か、リモートコントロールの右ボタンまたは左 ボタンを押して設定を調整します。アイテムが選択されている場合、アイテムの色が濃い灰色に変わります。
- OSD を終了するには、終了 タブに進み、キーパッドの *(*●) ボタンまたはリモートコントロールの Menu(メ ニュー)を押します。

全てのイメージメニュー

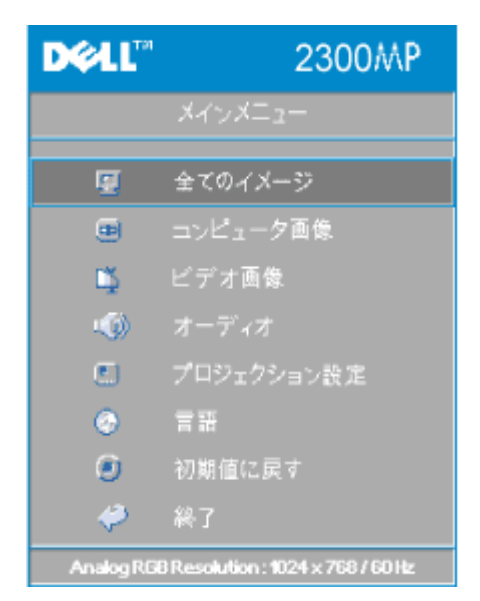

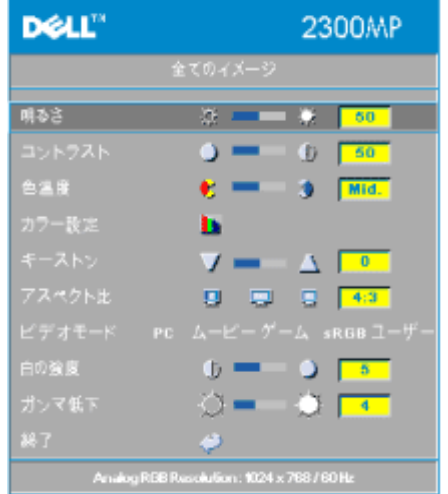

明るさ

イメージの明るさを調整します。

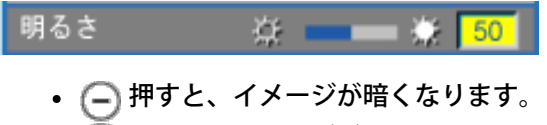

押すと、イメージが明るくなります。

### コントラスト

画像の明るい部分と暗い部分の差異を調整します。コントラストを調整すると、イメージの 白黒要素が増減します。

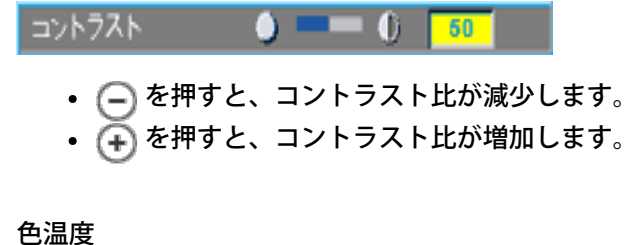

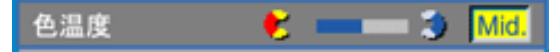

色温度設定を調整します。色温度を高くすると青っぽく、色温度を低くすると赤っぽくなり ます。ユーザーモードでは、カラー設定 メニューの値が有効になります。

### カラー設定

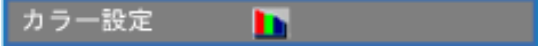

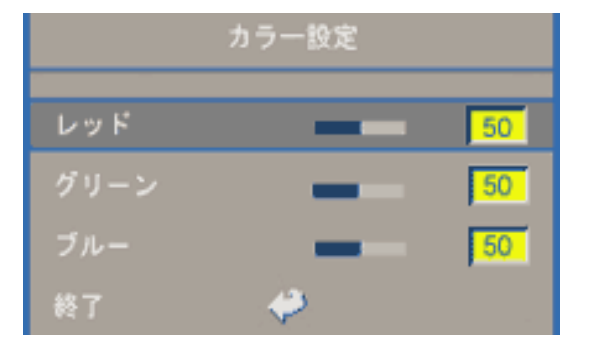

このモードでは、赤、緑、青の設定を手動調整することができます。これらの値を調整する と、色温度が「ユーザー」モードになります。

キーストン

キーストン  $\bullet$ 

プロジェクタを傾けて、画像のゆがみを修正します。(± 16°)

アスペクト比

<span id="page-21-0"></span>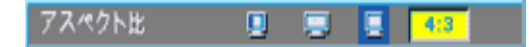

この機能を選択すると、アスペクト比を 1:1、16:9、4:3 のいずれかに合わせることが できます。1:1 アスペクト比を使用するには、入力が XGA (1024 x 768)以下の解像度 のコンピュータシグナル(VGA ケーブル使用)、コンポーネント 576p/480i/480p、Sビデ オ、またはビデオ(コンポジット)である必要があります。入力シグナルが XGA 以上のコ ンピュータシグナル、またはコンポーネント 1080i/720p である場合、16:9 または 4:3 のアスペクト比のみを使用することができます。アイコンを選択すると、アイコンの色が濃 い青色に変わります。

**1**:**1** 入力ソースはスケーリングなしで表示されます。

**16:9** 入力ソースはスケーリングなしでワイド画面 (16:9) に表示されます。ソースが画面の 幅に合わせて表示されます。

**4:3** 入力ソースが画面に合わせて調整されます。

ビデオモード

ビデオモード PC ムービーゲーム sRGBユーザー

この機能を選択すると、家庭用(ムービーモード または ゲームモード)、会議用(**PC** モード)、ユーザー定義(ユーザーモード)、またはより正確な色が得られる **sRGB** モー ドに合わせてイメージ表示を最適化することができます。アイコンを選択すると、アイコン の色が濃い青色に変わります。白の強度 タブまたは ガンマ低下 タブを調整すると、自動的 に ユーザーモード になります。

白の強度

白の強度 を 0 ~ 10 の間で調整することができます。

白の強度  $\bullet$   $-$ 5

- 10 に設定すると、最大限の明るさになります。
- 0 に設定すると、カラー再生品質が最高になります。

ガンマ低下

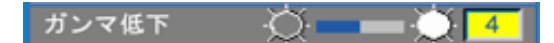

ガンマ低下 を 1 ~ 4 の間で設定することができます。 デフォルト設定は 3(推奨)です。 設定を調整すると、ディスプレイのカラー機能が変更されます。

オーディオメニュー

**DOLL"** 2300MP 鳳. コンピュータ画像 画 ビデオ画像 12. オーディオ чØ. プロジェクション設定  $\Box$  $\circ$ 言語  $\bullet$ 初期値に戻す ا ہے۔ 終了 Analog RGB Resolution: 1024 x 768 / 60 Hz

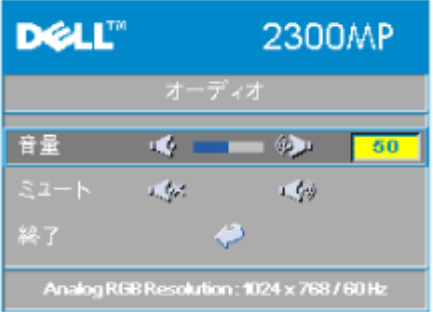

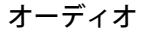

音量  $\begin{picture}(20,20) \put(0,0){\line(1,0){10}} \put(15,0){\line(1,0){10}} \put(15,0){\line(1,0){10}} \put(15,0){\line(1,0){10}} \put(15,0){\line(1,0){10}} \put(15,0){\line(1,0){10}} \put(15,0){\line(1,0){10}} \put(15,0){\line(1,0){10}} \put(15,0){\line(1,0){10}} \put(15,0){\line(1,0){10}} \put(15,0){\line(1,0){10}} \put(15,0){\line(1$ 音量  $50$ • ○ を押すと、音量が下がります。 • (+) を押すと、音量が上がります。

ミュート

 $E = -k$   $\sqrt{N}$ 取り

- 左アイコンを選択すると、音量がミュートになります。
- 右アイコンを選択すると、ミュートが解除されます。

プロジェクション設定メニュー

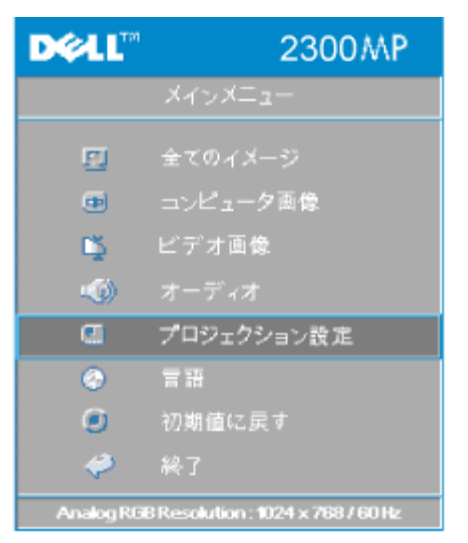

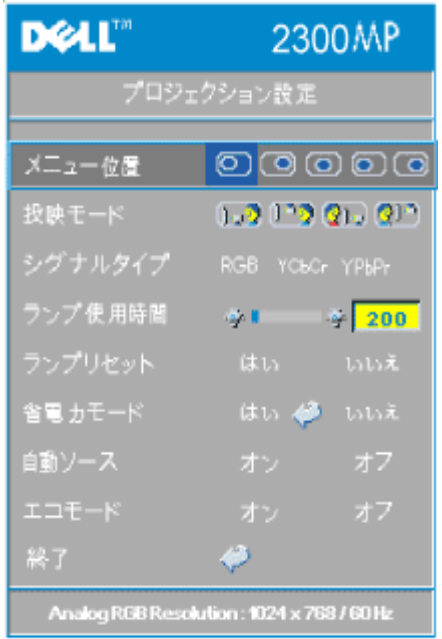

<span id="page-23-0"></span>プロジェクション設定

メニュー位置

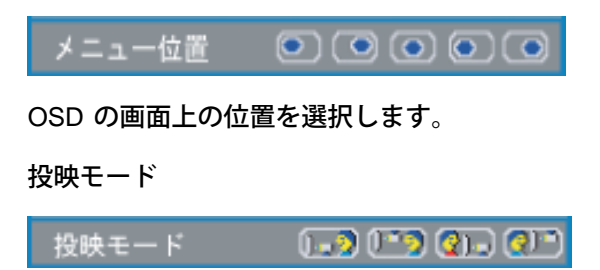

- 1. フデスクトップ前面投影 デフォルト設定。
- 2) デスクトップ背面投影 イメージの左右を反転して表示します。 透過スクリーンの裏面から投影する場合に 選択します。
- 13 天井取り付け前面投影 イメージの上下を反転して表示します。 プロジェクタを天井に取り付けて投影する 場合に選択します。 • 2) 天井取り付け背面投影
- イメージの上下左右を反転して表示します。プロジェクタを天井に取り付けて透過ス クリーンの裏面から投影する場合に選択します。

シグナルタイプ

シグナルタイプ RGB YCbCr YPbPr

RGB、YCbCr、YPbPr のシグナルタイプを手動で選択します。

ランプ使用時間

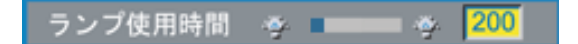

ランプタイマーがリセットされてからの経過時間が表示されます。

ランプリセット

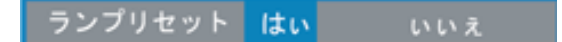

この機能は、新しいランプをプロジェクタに取り付けた場合にのみ使用してください。左の ランプリセット アイコン(電球と矢印のアイコン)を選択し、**Enter** ボタンを押してラン プタイマーをリセットします。

省電力モードメニュー

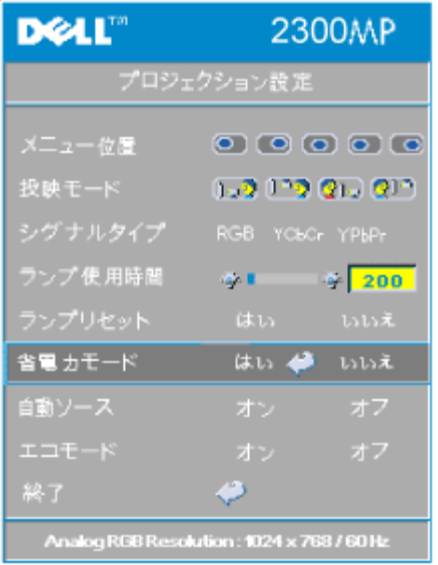

省電力モード

この機能を使用すると、省電力待機時間を選択することができます。はい を選択し、時間設 定 サブメニューに進みます。

時間設定(分)

時間設定(分) 5 15 30 45 60

希望の省電力待機時間を設定します。指定した時間内にプロジェクタが入力シグナルを受信 しない場合、プロジェクタは自動的に省電力モードに入り、ランプが消えます。1 分間の冷 却時間後に入力シグナルが検出された場合、またはユーザが電源ボタンを押すと、プロジェ クタはオンの状態に戻ります。2 時間後には、プロジェクタの電源が切れます。 この場合 は、コントロールパネルまたはリモートコントロールの電源ボタンを押してオンにする必要 があります。

自動ソース

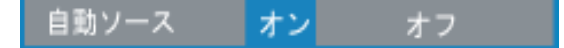

自動ソース が オン になっている場合(デフォルト設定)は、使用可能な入力シグナルが常 に自動的に検索されます。自動ソース が オン の状態で Source(ソース)ボタンを押す と、次に使用可能な入力シグナルが自動的に検索されます。オフ を選択すると、現在の入 力ソースがロックされます。自動ソース を オフ にして、手動で他の入力シグナルに切り替 えることができます。

エコモード

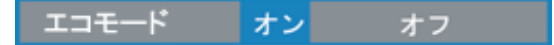

- プロジェクタを省電力 (150W) で使用する際はオンを選択します。画面出力が暗くな りますが、ランプの寿命を延ばすことができます。
- オフ を選択すると、正常な電源(200 W)での作動を再開します。

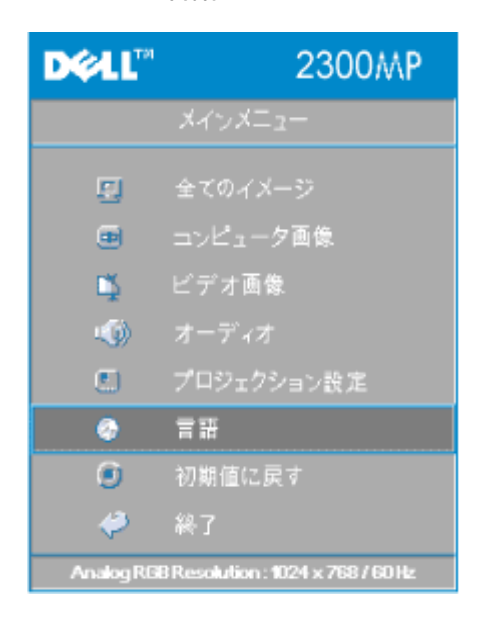

言語メニュー

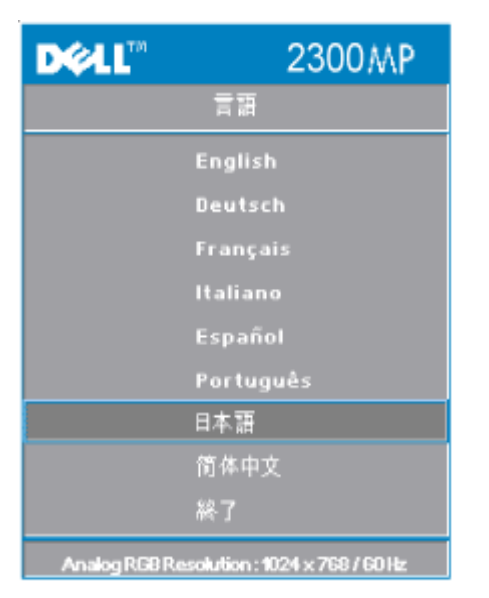

言語

言語

または を押して、言語を選択します。

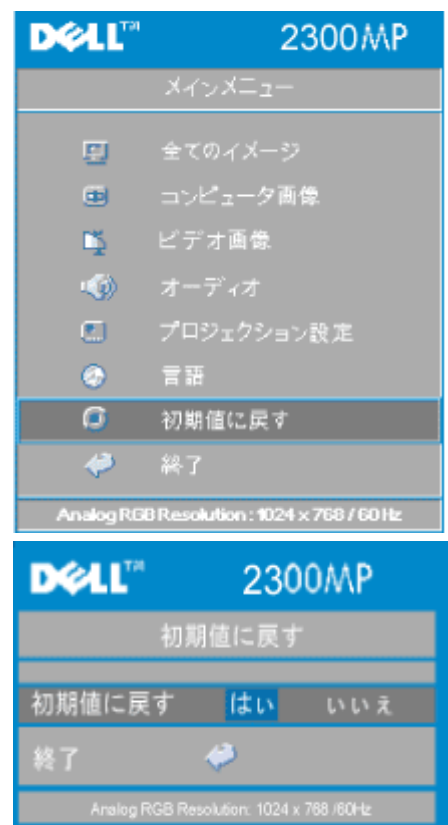

### 初期値に戻すメニュー

初期値に戻す

はい を選択すると、プロジェクタを工場出荷時の初期設定に戻すことができます。コン ピュータ画像とビデオ画像の設定もリセットされます。

コンピュータ画像メニュー

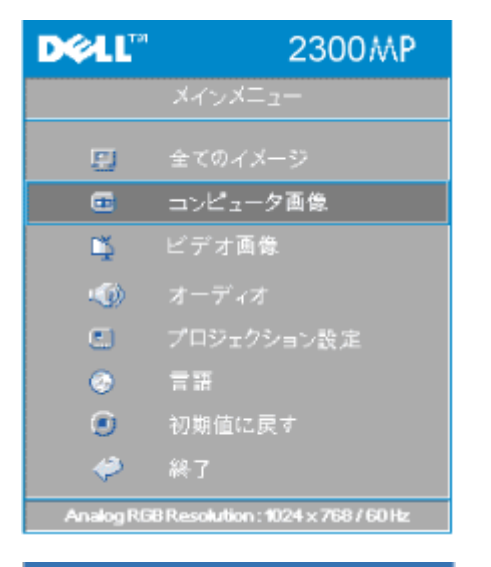

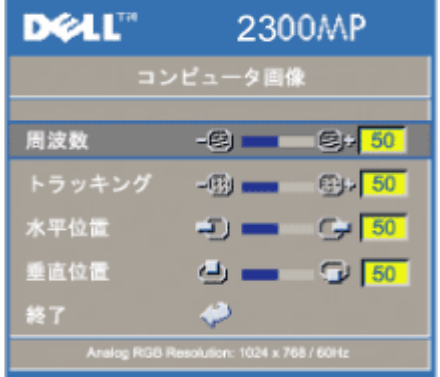

コンピュータ画像 **-**

メモ**:**このメニューはコンピュータ入力シグナルがある場合のみ有効です。

周波数

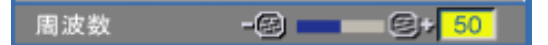

コンピュータグラフィックカードの周波数に合わせて、ディスプレイデータ周波数を変更し ます。 縦のちらつき線がある場合は、周波数コントロールを使用して、線を最小限に抑え ます。ここでは粗調整が行われます。

トラッキング

トラッキング  $-$  3 and  $-$  3  $+$  50

ディスプレイのシグナルタイミングをグラフィックカードのシグナルタイミングと同期させ ます。 イメージが不安定またはちらつく場合は、トラッキング機能を使用して修正しま す。ここでは微調整が行われます。

メモ**:**まず 周波数 を調整してから トラッキング を調整してください。

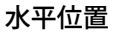

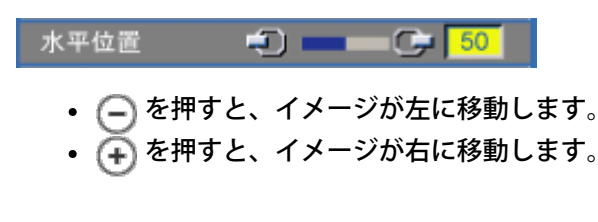

垂直位置

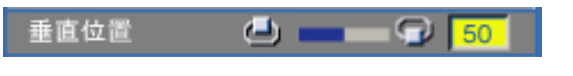

- を押すと、イメージが下に移動します。
- を押すと、イメージが上に移動します。

ビデオ画像メニュー

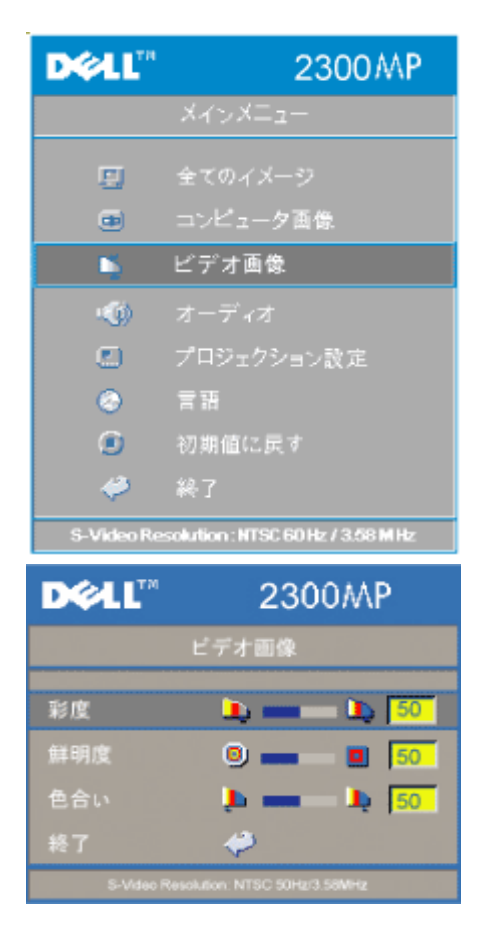

ビデオ画像 **-**

メモ**:**このメニューは**S**ビデオ、ビデオ **(**コンポジット**)** シグナルがある場合のみ有効です。

### 彩度

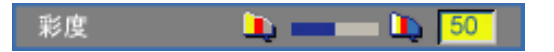

ビデオ画像を白黒から彩度のあるフルカラーに調整します。

- を押すと、イメージの色の量が減ります。
- を押すと、イメージの色の量が増えます。

鮮明度

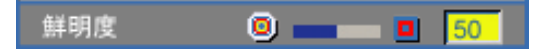

イメージの鮮明度を調節します。

- ○ を押すと、鮮明度が減少します。
- $\widetilde{(+)}$ を押すと、鮮明度が増加します。

色合い

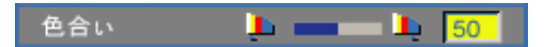

赤と緑のカラーバランスを調整します。

- を押すと、イメージの緑色の要素が増加します。
- を押すと、イメージの赤色の要素が増加します。

[目次へ戻る](#page-0-0)

# <span id="page-30-0"></span>[目次へ戻る](#page-0-0) トラブルシューティング**:Dell™ 2300MP** プロジェクタ

● [画面に何も表示されない](#page-30-1)

- [イメージが一部しか表示されない、スクロールしてしまう、正しく表示されない](#page-30-2)
- [画面にプレゼンテーションが表示されない](#page-31-0)
- [イメージが不安定またはちらつく](#page-31-1)
- [イメージに縦のちらつき線がある](#page-31-2)
- <u>[イメージカラーが正しくない](#page-31-3)</u>
- [イメージのフォーカスが合っていない](#page-31-4) ● [16](#page-31-5)[:](#page-31-5)[9 DVD](#page-31-5) [の表示時に画面の一部が切れている](#page-31-5)
- [イメージが逆になっている](#page-31-6)
- <u>[ランプが切れる、またはポンと音がする](#page-31-7)</u>
- [ビデオディスプレイの自己診断](#page-31-8)
- [リモコンが正しく作動していないか、または操作に限りがある](#page-32-0)

プロジェクタに問題が発生した場合は、以下の問題解決のヒントを参照してください。それでも問題が解決しない場合 は、[デルにお問い合わせください。](#page-43-0)

<span id="page-30-1"></span>画面に何も表示されない

- レンズキャップが取り外してあり、プロジェクタがオンになっているかどうかを確認してく ださい。
- 外部グラフィックポートが有効になっているかどうかを確認してください。Dell ポータブル コンピュータを使用している場合は、 を押してください。その他のコンピュータの 場合は、それぞれのマニュアルを参照してください。
- すべてのケーブルが「<u>プロジェクタの接続</u>」で説明されているとおり接続されているかどう かを確認してください。
- コネクタのピンが曲がったり破損したりしていないかどうかを確認してください。
- ランプがしっかりと取り付けられているかどうかを確認してください(「<u>ランプの交換</u>」参 照)。
- ビデオの投影の予備診断を行うには、"自己診断テスト"(「<u>ビデオディスプレイの自己診断</u>」 参照)を実行してください。テストパターンの色が正しいかどうかを確認してください。

<span id="page-30-2"></span>イメージが一部しか表示されない、スクロールしてしまう、正しく表示されない

- [リモートコントロールま](#page-17-2)たは[コントロールパネルの](#page-17-1) **Resync** ボタンを押してください。
- Dell ポータブルコンピュータを使用している場合は、(その他のコンピュータについては、 それぞれのマニュアルを参照してください):

□□□ コンピュータの解像度を XGA (1024 x 768) に設定してください。

1 a)Windows のデスクトップを右クリックし、プロパティ - 設定 タブへ進んで ください。

1b)外部モニタポートの解像度が SGA (1024 x 768)に設定されていることを確

認してください。

2. を押してください。

解像度の変更が困難な場合や、モニターがフリーズしてしまう場合は、すべての機器とプロ ジェクタを再起動させてください。

<span id="page-31-0"></span>画面にプレゼンテーションが表示されない

• Dell ポータブルコンピュータを使用している場合は、 Fm Bernco を押してください。

<span id="page-31-1"></span>イメージが不安定またはちらつく

OSD の コンピュータ画像 タブでトラッキングを調整してください。

<span id="page-31-2"></span>イメージに縦のちらつき線がある

OSD の コンピュータ画像 タブで周波数を調整してください。

<span id="page-31-3"></span>イメージカラーが正しくない

- グラフィックカードの出力シグナルが "グリーンで同期" であり、VGA カードを 60 Hz シグ ナルで表示したい場合、OSD で プロジェクション設定 - シグナルタイプ - RGB へ進んで ください。
- イメージカラーの問題を予備診断するには、"自己診断テスト"(「[ビデオディスプレイの自](#page-31-8) [己診断](#page-31-8)」参照)を実行してください。テストパターンの色が正しいかどうかを確認してくだ さい。

<span id="page-31-4"></span>イメージのフォーカスが合っていない

- プロジェクタレンズのフォーカスリングを調整してください。
- 投影画面がプロジェクタから 1.2 ~12 m の範囲内にあるかどうかを確認してください。

<span id="page-31-5"></span>**16**:**9 DVD** の表示時に画像の一部が切れている

このプロジェクタでは、自動的に 16:9 DVD が検出され、アスペクト比が 4:3(レターボックス)のデフォルト設 定で全画面に調整されます。

投影画面の画像が切れている場合は、以下のようにアスペクト比を調整してください。

- 16:9 DVD を再生している場合は、DVD プレーヤー側で 4:3 アスペクト比を選択してく ださい。
- DVD プレーヤーで 4:3 アスペクト比を選択できない場合は、OSD の 全てのイメージ メ ニューでアスペクト比に 4:3 を選択してください。

<span id="page-31-6"></span>イメージが逆になっている

• OSD の <u>[プロジェクション設定](#page-23-0)</u> を選択し、プロジェクションモードを調整してください。

<span id="page-31-7"></span>ランプが切れる、またはポンと音がする

ランプの寿命が近づくと、切れたりポンと大きな音がしたりすることがあります。そのよう な場合は、プロジェクタの電源が入らなくなり、ランプを交換するまで LCD ディスプレイに 「照明エラー」というメッセージが表示されます。ランプの交換については、「[ランプの交](#page-9-0) [換」](#page-9-0)を参照してください。

<span id="page-31-8"></span>ビデオディスプレイの自己診断

- Dell 2300MP プロジェクタにはビデオディスプレイの自己診断機能があります(ビデ オ、Sビデオ、コンポーネント-i 用)。ビデオの表示に関するトラブルが発生した場合は、こ のアドバンス機能を使用してプロジェクタの予備自己診断を行ってください。
- プロジェクタを起動したら、コントロールパネルの "+" ボタンと "ー" ボタンを同時に押し、 画面に何も表示されなくなったらボタンを放してください。
- 再度 "+" ボタンと "−" ボタンを押すと、診断モードが終了します。
- 自己診断モード中は、画面に以下の順番で 7 色のテストパターンが表示されます。"赤--> 緑- -> 青--> 白--> 水色--> 深緑--> 黄色"テストパターンの色が正しいかどうかを確認してくださ い。色が正しく表示されない場合は、デルへお問い合わせください。
- <span id="page-32-0"></span>リモートコントロールがうまく作動しない、限られた範囲でのみ作動する。

電池切れの可能性があります。この場合は、新しい単三電池2つと交換してください。

### [目次へ戻る](#page-0-0)

## <span id="page-33-0"></span>[目次へ戻る](#page-0-0)

# 仕様**:Dell™ 2300MP** プロジェクタ

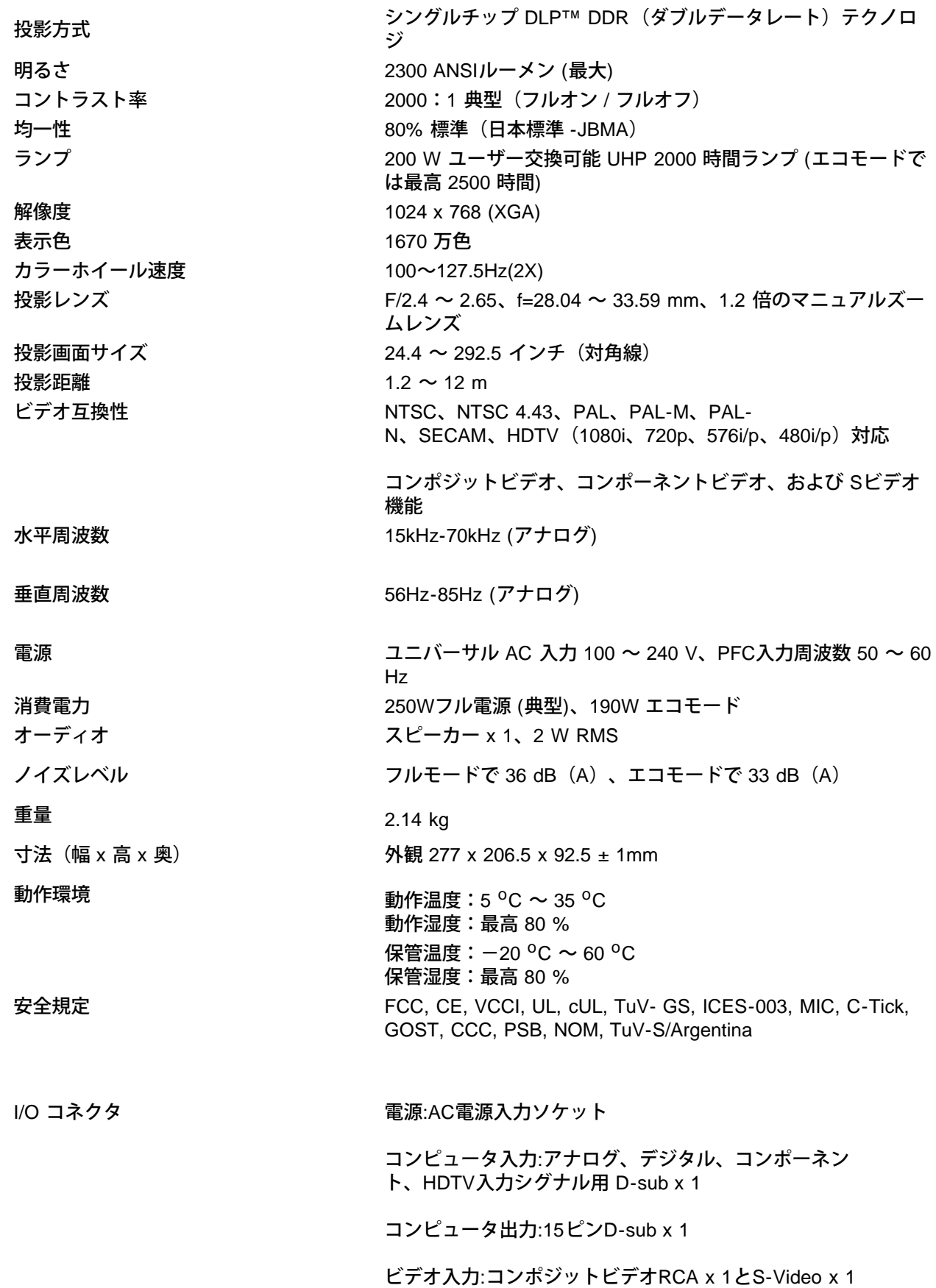

USB入力:USBコネクタ x 1

オーディオ入力:フォンジャック x 1 (直径3.5mm)

PCからの有線リモートプロジェクタコントロール用のミニ DIN RS232 x 1

### **RS232** ピン割り当て

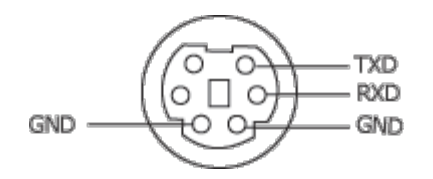

**RS232** プロトコル

通信設定

| 接続設定    | 値     |
|---------|-------|
| ボーレート:  | 19200 |
| データビット: | ß     |
| パリティ    | None  |
| 停止ビット   |       |

コントロールコマンド構文 **(PC** からプロジェクタへ**)**

[H][AC][SoP][CRC][ID][SoM][COMMAND]

例:プロジェクタの電源をオンにする

次のコードを入力してください。 0xBE 0xEF 0x10 0x05 0x00 0xC7 0xBF 0x11 0x11 0x01 0x00 0x02

コントロールコマンドリスト

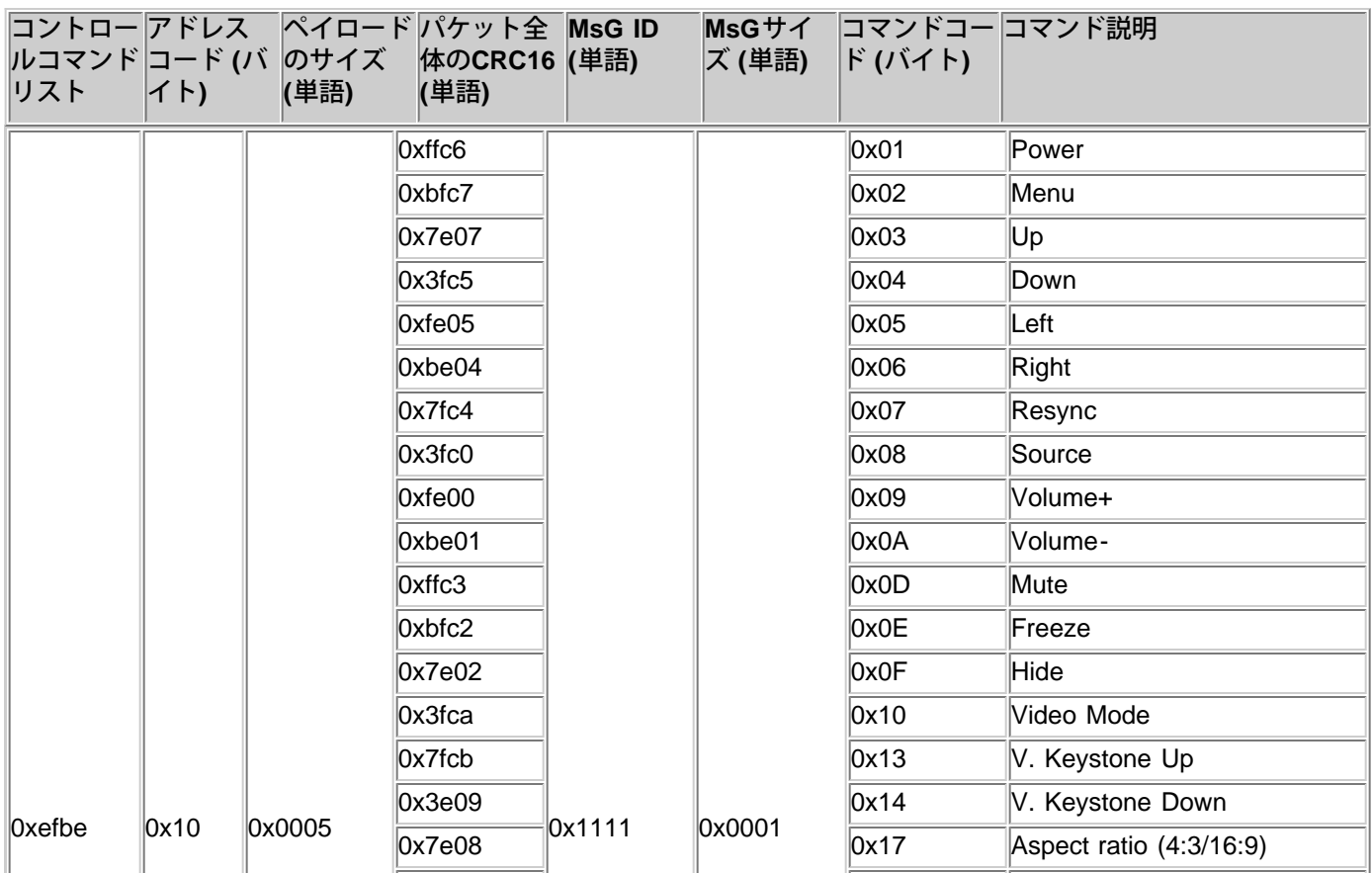

### 仕様:Dell 2300MP プロジェクタ

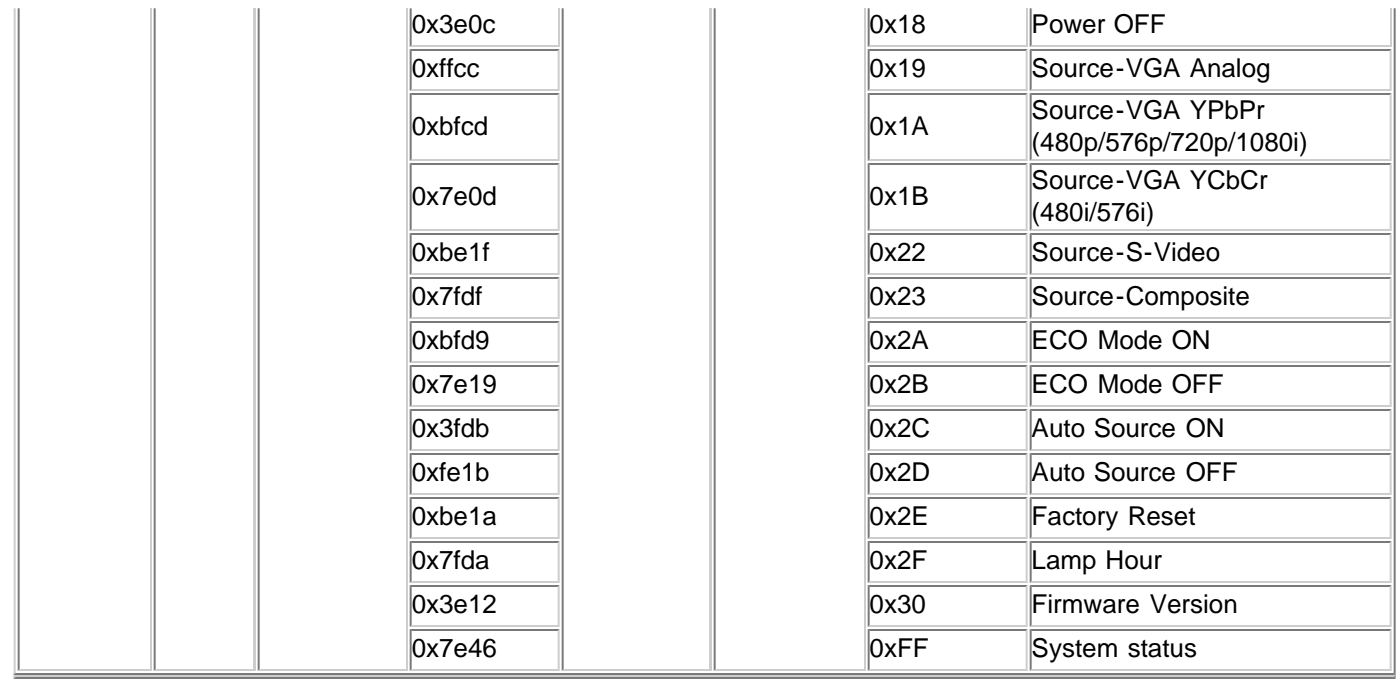

# 互換性モード

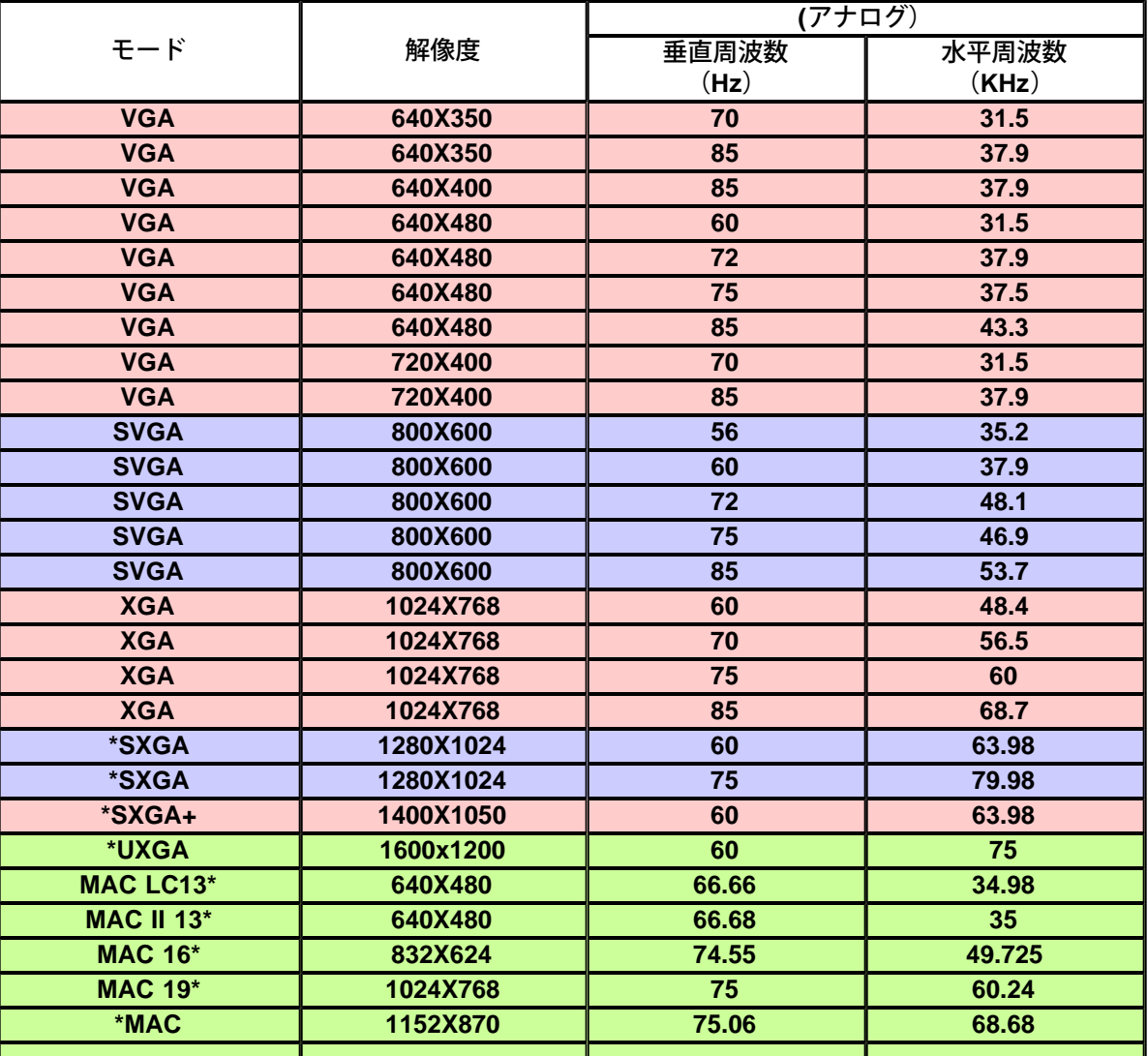

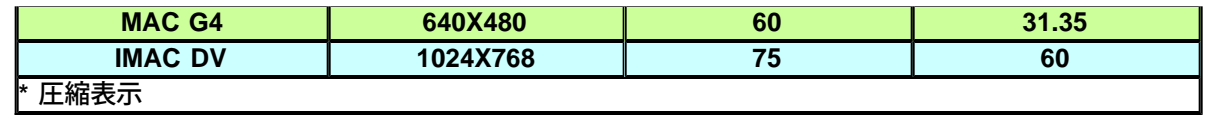

[目次へ戻る](#page-0-0)

# <span id="page-37-0"></span>**Regulatory Notices: Dell™ 2300MP Projector**

- [Federal Communications Commission \(FCC\) Notice \(U.S. Only\)](#page-37-1)
- **[FCC Declaration of Conformity](#page-37-2)**
- **[CE Declaration of Conformity for a Class B Digital Device](#page-38-0)**
- [Canadian Regulatory Information \(Canada Only\)](#page-39-0)
- **[EN 55022 Compliance \(Czech Republic Only\)](#page-39-1)**
- [VCCI Class 2 Notice \(Japan Only\)](#page-40-0)
- **[MIC Notice \(South Korea Only\)](#page-40-1)**
- **[Polish Center for Testing and Certification Notice](#page-40-2)**
- $\bullet$  [NOM Information \(Mexico Only\)](#page-41-0)
- **[Regulatory Listing](#page-42-0)**

## <span id="page-37-1"></span>**Federal Communications Commission (FCC) Notice (U.S. Only)**

 **NOTICE: This equipment has been tested and found to comply with the limits for a Class B digital device, pursuant to Part 15 of the FCC Rules. These limits are designed to provide reasonable protection against harmful interference in a residential installation. This equipment generates, uses, and can radiate radio frequency energy and, if not installed and used in accordance with the instructions, may cause harmful interference to radio communications. However, there is no guarantee that interference will not occur in a particular installation. If this equipment does cause harmful interference to radio or television reception, which can be determined by turning the equipment off and on, the user is encouraged to try to correct the interference by one or more of the following measures:**

- Reorient or relocate receiving antenna.
- Increase the separation between the equipment and receiver.
- Connect the equipment into an outlet on a circuit different from that to which the receiver is connected.
- Consult the dealer or an experienced radio/TV technician for help.

This device complies with Part 15 of the FCC rules. Operation is subject to the following two conditions:

- This device may not cause harmful interference.
- This device must accept any interference received including interference that may cause undesired operation.

**Instructions to Users:** This equipment complies with the requirements of FCC (Federal Communication Commission) equipment provided that the following conditions are met.

- 1. Power cable: Shielded power cable must be used.
- 2. Video inputs: The input signal amplitude must not exceed the specified level.

 **NOTICE: Changes or modifications not expressly approved by the party responsible for compliance could void the user's authority to operate the equipment.**

## <span id="page-37-2"></span>**FCC Declaration of Conformity**

According to 47 CFR, Part 15 of the FCC Rules **\* For the following named product:**

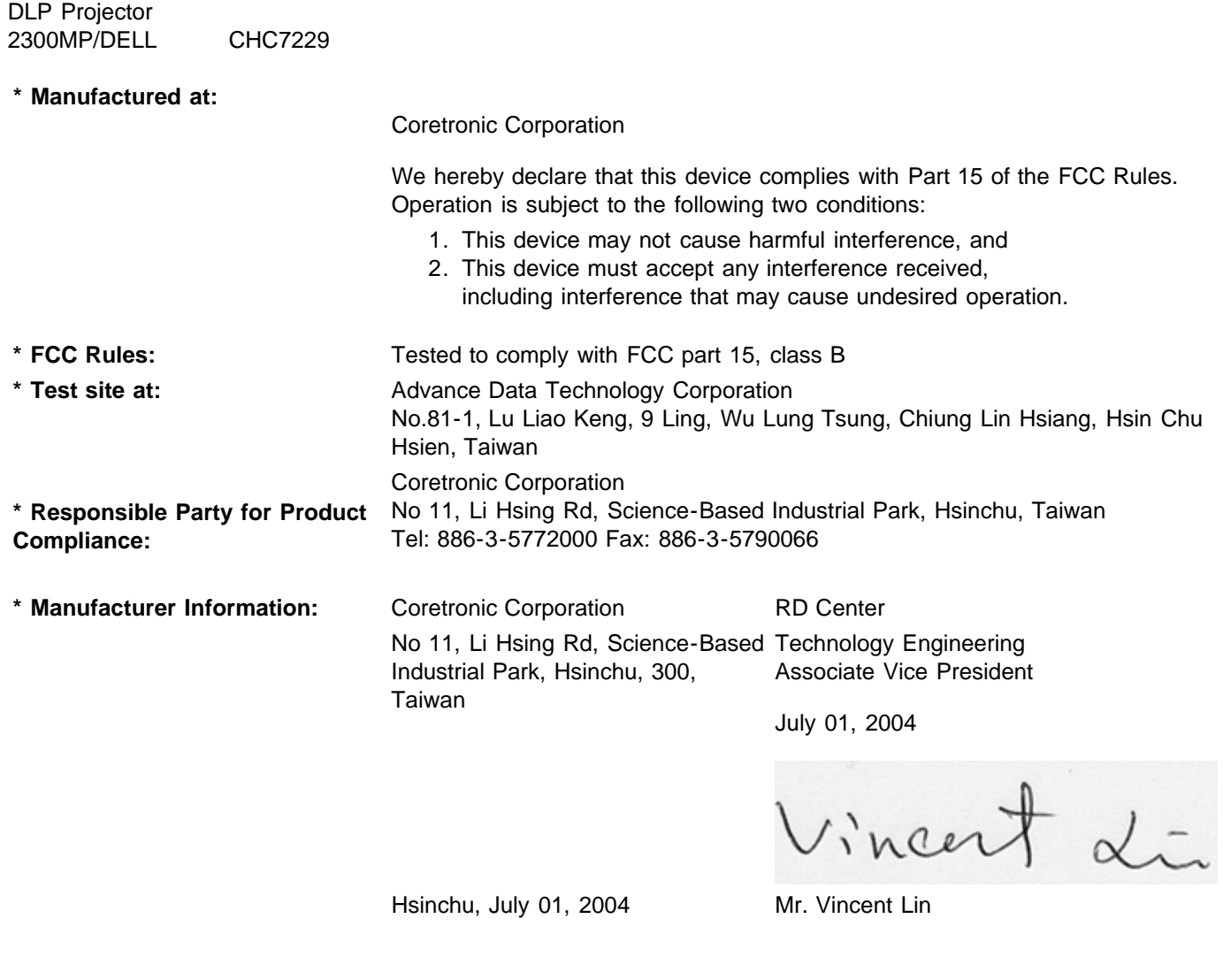

## <span id="page-38-0"></span>**CE Declaration of Conformity for a Class B Digital Device**

Directives to which conformity is declared: EMC Directives 89/336/EEC and Amending Directive 92/31/EEC And Low Voltage Directive 73/23/EEC Standards to which conformity is declared EN55022: 1998+A1:2000, Class B; EN55024: 1998+A1:2001; EN60950: 2000; EN61000-3-2: 2000; EN61000-3-3: 1995+A1:2001 Manufacturer's Name: Coretronic Corporation Manufacturer's Address: No 11, Li Hsing Rd, Science-Based Industrial Park, Hsinchu, Taiwan Importer's Address: Dell Products Europe BV Raheen Industrial Estate, Limerick, Ireland Type of Equipment: DLP Projector

Model Number(s): 2300MP Reference Report Number: Previously Declared Models: I, the undersigned, hereby declare that the equipment specified above conforms to the above Directive(s) and standards.

Hsinchu, Taiwan

Vincent Li

July 01, 2004 Mr. Vincent Lin **Head of RD Center** Head of RD Center

## <span id="page-39-0"></span>**Canadian Regulatory Information (Canada Only)**

This digital apparatus does not exceed the Class B limits for radio noise emissions from digital apparatus set out in the Radio Interference Regulations of the Canadian Department of Communications.

Note that Industry Canada regulations provided, that changes or modifications not expressly approved by Dell Inc. could void your authority to operate this equipment.

This Class B digital apparatus meets all requirements of the Canadian Interference-Causing Equipment Regulations.

Cet appareil numerique de la classe B respecte toutes les exigences du Reglement sur le materiel brouilleur du Canada.

**Canada RSS-210/CNR210** (RF Remote Controller)

To prevent radio interference to the licensed service, this device is intended to be operated indoors and away from windows to provide maximum shielding. Equipment (or its transmit antenna) that is installed outdoors is subject to licensing.

To reduce potential radio interference to other users, the antenna type and its gain should be so chosen that the equivalent isotropically radiated power (EIRP) is not more than that required for successful communication.

```
This Class B digital apparatus complies with Canada RSS-210.
Cet appareil numérique de la classe B est conforme à la norme CNR-210 du Canada
```
The abbreviation, IC, before the registration number signifies that registration was performed based on a Declaration of Conformity indicating that Industry Canada technical specifications were met. It does not imply that Industry Canada approved the equipment.

### <span id="page-39-1"></span>**EN 55022 Compliance (Czech Republic Only)**

This device belongs to Class B devices as described in EN 55022, unless it is specifically stated that it is a Class A device on the specification label. The following applies to devices in Class A of EN 55022 (radius of protection up to 30 meters). The user of the device is obliged to take all steps necessary to remove sources of interference to telecommunication or other devices.

Pokud není na typovém štitku počítače uvedeno, že spadá do třídy A podle EN 55022, spadá automaticky do třidy B podle EN 55022. Pro zařízení zařazená do třídy A (ochranné pásmo 30m) podle EN 55022 platí následující. Dojde-li k rušení telekomunikačních nebo jinych zařízení, je uživatel povinen provést taková opatření, aby rušení odstranil.

# <span id="page-40-0"></span>**VCCI Class 2 Notice (Japan Only)**

This equipment complies with the limits for a Class 2 digital device (devices used in or adjacent to a residential environment) and conforms to the standards for information technology equipment that are set by the Voluntary Control Council for Interference for preventing radio frequency interference in residential areas.

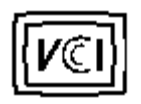

**Class B ITE**

この装置は、情報処理装置等電波障害自主規制協議会(VCCI)の 基準に基づくクラス B 情報技術装置です。この装置は家庭環境で 使用することを目的としていますが、ラジオやテレビジョン受信機 に近接して使用されると、受信障害を引き起こすことがあります。 取扱説明書に従って正しい取り扱いをしてください。

## <span id="page-40-1"></span>**MIC Notice (South Korea Only)**

**B Class Device**

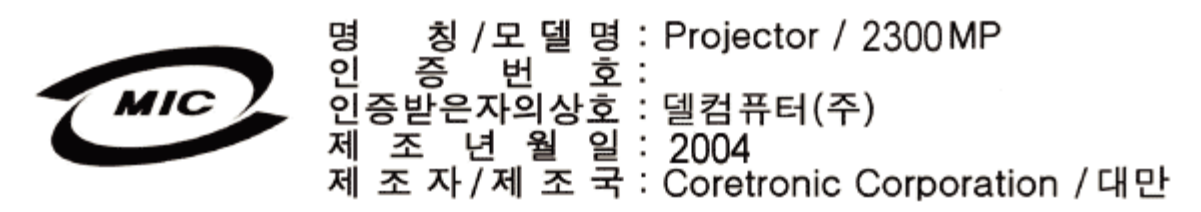

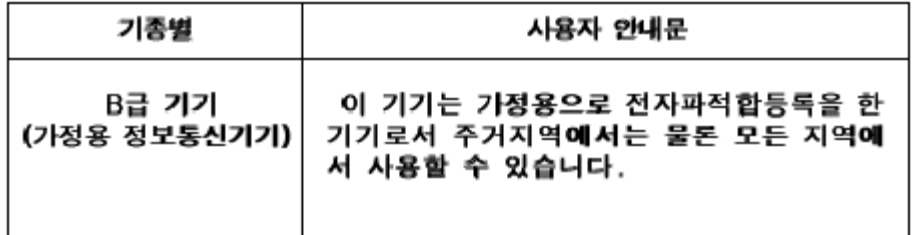

Please note that this device has been approved for non-business purposes and may be used in any environment, including residential areas.

## <span id="page-40-2"></span>**Polish Center for Testing and Certification Notice**

The equipment should draw power from a socket with an attached protection circuit (a three-prong socket). All equipment that works together (computer, monitor, printer, and so on) should have the same power supply source.

The phasing conductor of the room's electrical installation should have a reserve short-circuit protection device in the form of a fuse with a nominal value no larger than 16 amperes (A).

To completely switch off the equipment, the power supply cable must be removed from the power supply socket, which should be located near the equipment and easily accessible.

A protection mark "B" confirms that the equipment is in compliance with the protection usage requirements of standards PN-93/T-42107 and PN-89/E-06251.

# Wymagania Polskiego Centrum Badań i Certyfikacji

Urządzenie powinno być zasilane z gniazda z przyłączonym obwodem ochronnymi (gniazdo z kołkiem). Współpracujące ze sobą urządzenia (komputer, monitor, drukarka) powinny być zasilane z tego samego źródła.

Instalacja elektryczna pomieszczenia powinna zawierać w przewodzie fazowym. rezerwową ochronę przed zwarciami, w postaci bezpiecznika o wartości znamionowej nie większej niż 16A (amperów).

W celu całkowitego wyłączenia urządzenia z sieci zasilania, należy wyjąć wtyczkę kal bla zasilającego z gniazdka, które powinno znajdować się w pobliżu urządzenia i być. łatwo dostępne.

Znak bezpieczeństwa "B" potwierdza zgodność urządzenia z wymaganiami. bezpieczeństwa użytkowania zawartymi w PN-93/T-42107 i PN-EN 55022:1996.

Jeźeli na tabliczce znamionowej umieszczono informację, źe urządzenie jest klasy A, to oznacza to, że urządzenie w środowisku mieszkalnym może powodować zaklócenia radioelektryczne. W takich przypadkach moźna żądać od jego. uźytkownika zastosowania odpowiednich środków zaradczych.

# Pozostałe instrukcje bezpieczeństwa

- Nie należy używać wtyczek adapterowych lub usuwać kołka obwodu ochronnego. z wtyczki. Jeżeli konieczne jest użycie przedłużacza to należy użyć przedłużacza. 3-żyłowego z prawidłowo połączonym przewodem ochronnym.
- System komputerowy należy zabezpieczyć przed nagłymi, chwilowymi wzrostami lub spadkami napięcia, używając eliminatora przepięć, urządzenia. dopasowującego lub bezzakłóceniowego źródła zasilania.
- Należy upewnić się, aby nic nie leżało na kablach systemu komputerowego, oraz aby kable nie były umieszczone w miejscu, gdzie można byłoby na nie nadeptywać lub potykać się o nie.
- Nie należy rozlewać napojów ani innych płynów na system komputerowy.
- Nie należy wpychać żadnych przedmiotów do otworów systemu komputerowego, gdyż może to spowodować pożar lub porażenie prądem, poprzez zwarciel elementów wewnętrznych.
- System komputerowy powinien znajdować się z dala od grzejników i źródeł. ciepła. Ponadto, nie należy blokować otworów wentylacyjnych. Należy unikać kładzenia luźnych papierów pod komputer oraz umieszczania komputera w ciasnym miejscu bez możliwości cyrkulacji powietrza wokół niego.

# <span id="page-41-0"></span>**NOM Information (Mexico Only)**

The following information is provided on the device(s) described in this document in compliance with the requirements of the official Mexican standards (NOM)

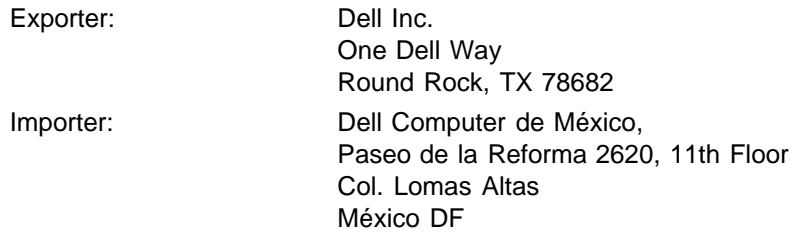

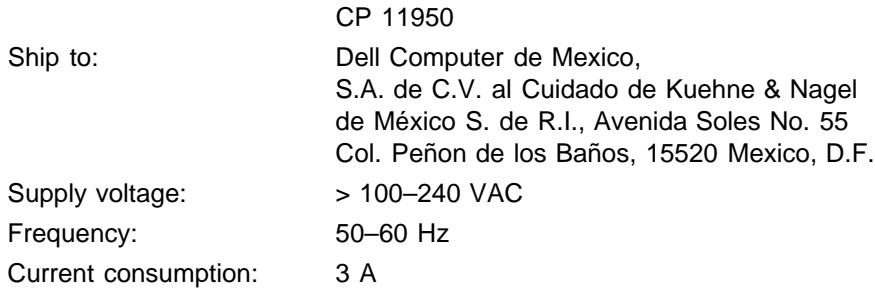

## <span id="page-42-0"></span>**Regulatory Listing**

### **Safety Certifications:**

- UL 60950
- $\bullet$  cUL
- NOM
- CE Mark--EN60950: 2000
- IEC 60950:1999
- TüV GS
- GOST
- CCC
- PSB
- TüV-S
- TüV-S/Argentina

### **EMC Certifications:**

- FCC Part 15 Class B
- CE Mark--EN55022:1998+A1: 2000 Class B, EN55024: 1998+A1:2001, EN61000-3-2: 2000, EN61000-3- 3:1995\_A1: 2001
- ICES-003
- C-Tick
- VCCI Class B ITE
- MIC

[Back to Contents Page](#page-0-0)

### <span id="page-43-0"></span>[目次へ戻る](#page-0-0)

お問い合わせ

**Dell**にお問い合わせになるには、以下のウェブサイトをご利用ください**:**

- www.dell.com
- support.dell.com (テクニカルサポート)
- premiersupport.dell.com (教育、政府、衛生、メディア、並びにプレミア、プラチナ、ゴールドカスタマーを含 む大企業ユーザー向けテクニカルサポート )

お住まいの国のウェブアドレスについては、以下の表をご参照ください。

メモ:フリーダイヤルは記載の国内でのみご利用になれます。

Dellにお問い合わせの必要がある場合は、下表のメールアドレス、電話番号、コードをご参照ください。どのコードを ご使用になるか分からない場合は、お住まいの地域、または国際オペレータにお問い合わせください。

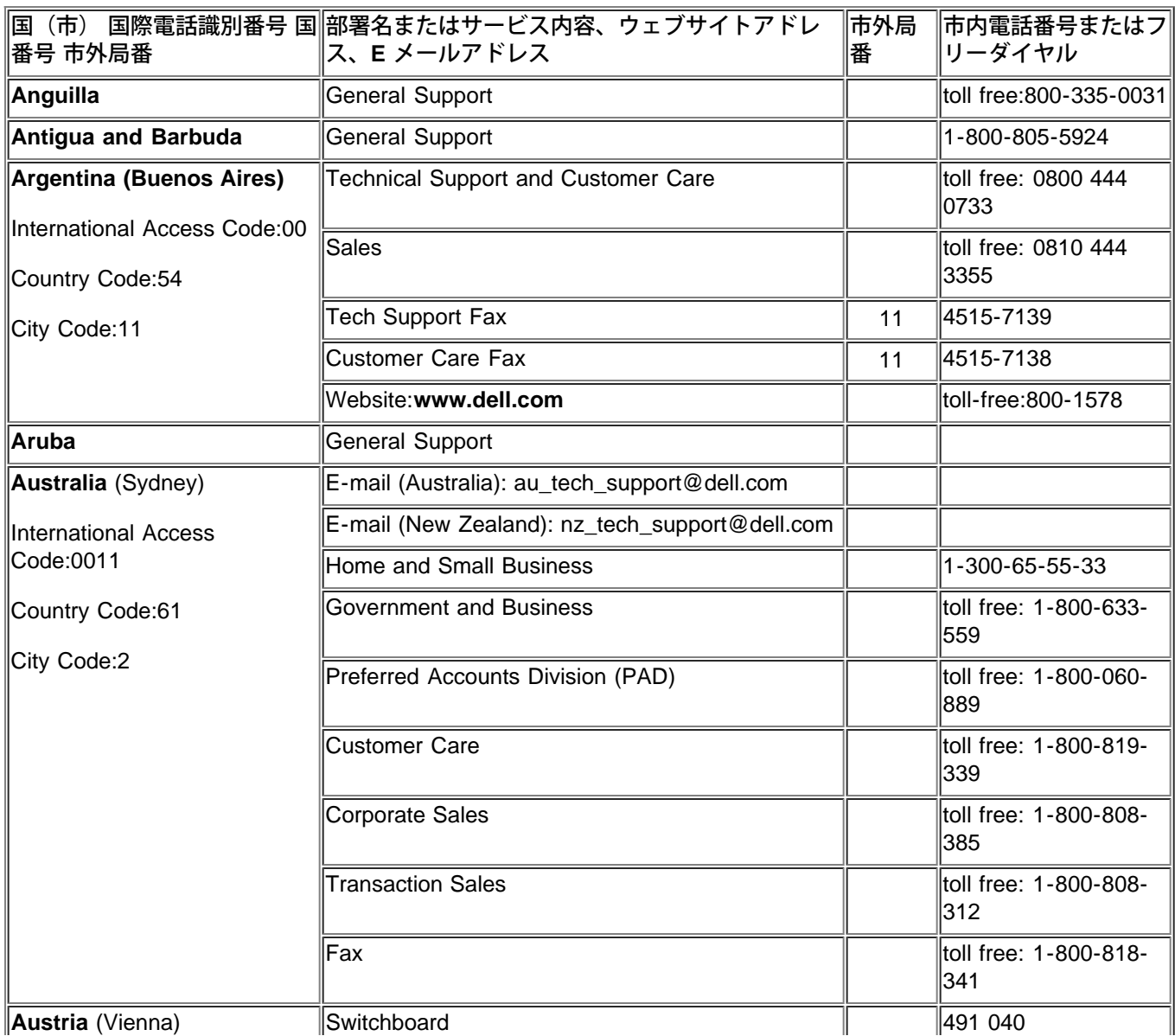

お問い合わせ

|                                         |                                                                                 | 01  |                               |
|-----------------------------------------|---------------------------------------------------------------------------------|-----|-------------------------------|
| <b>International Access</b>             | <b>Home/Small Business Sales</b>                                                | 01  | 795676-02                     |
| Code:900                                | Home/Small Business Fax                                                         | 01  | 795676-05                     |
| Country Code:43                         | Home/Small Business Customer Care                                               | 01  | 795676-03                     |
| City Code:1                             | Preferred Accounts/Corporate Customer Care                                      |     | 0660-8056                     |
|                                         | Home/Small Business Technical Support                                           | 01  | 795676-04                     |
|                                         | Preferred Accounts/Corporate Technical Support                                  |     | 0660-8779                     |
|                                         | Website: support.euro.dell.com                                                  |     |                               |
|                                         | E-mail: tech_support_central_europe@dell.com                                    |     |                               |
| <b>Bahamas</b>                          | <b>General Support</b>                                                          |     | toll-free:1-866-278-<br>6818  |
| <b>Barbados</b>                         | <b>General Support</b>                                                          |     | 1-800-534-3142                |
| <b>Belgium</b> (Brussels)               | <b>Technical Support</b>                                                        | 02  | 481 92 88                     |
| International Access Code:00            | <b>Customer Care</b>                                                            | 02  | 481 91 19                     |
| Country Code:32                         | <b>Home/Small Business Sales</b>                                                |     | toll free: 0800 16884         |
|                                         | <b>Corporate Sales</b>                                                          | 02  | 481 91 00                     |
| City Code:2                             | Fax                                                                             | 02  | 481 92 99                     |
|                                         | Switchboard                                                                     | 02  | 481 91 00                     |
|                                         | Website: support.euro.dell.com                                                  |     |                               |
|                                         | E-mail: tech_be@dell.com                                                        |     |                               |
|                                         | E-mail for French Speaking Customers:<br>support.euro.dell.com/be/fr/emaildell/ |     |                               |
| <b>Bermuda</b>                          | <b>General Support</b>                                                          |     | 1-800-890-0748                |
| <b>Bolivia</b>                          | <b>General Support</b>                                                          |     | toll free: 800-10-0238        |
| Brazil                                  | <b>Customer Support, Technical Support</b>                                      |     | toll free: 0800 90<br>3355    |
| International Access Code:00            | <b>Technical Support Fax</b>                                                    | 51  | 481-5470                      |
| Country Code:55                         | <b>Customer Care Fax</b>                                                        | 51  | 481-5480                      |
| City Code:51                            | <b>Sales</b>                                                                    |     | toll free: 0800 90<br>3390    |
|                                         | Website: www.dell.com/br                                                        |     |                               |
| <b>British Virgin Islands</b>           | <b>General Support</b>                                                          |     | toll-free:1-866-278-<br>6820  |
| Brunei                                  | <b>General Support</b>                                                          | 604 | 633 4966                      |
| Country Code:673                        | Customer Service (Penang, Malaysia)                                             | 604 | 633 4949                      |
|                                         | Transaction Sales (Penang, Malaysia)                                            | 604 | 633 4955                      |
| Canada (North York,<br>Ontario)         | Automated Order-Status System                                                   |     | toll free: 1-800-433-<br>9014 |
| <b>International Access</b><br>Code:011 | AutoTech (Automated technical support)                                          |     | toll free: 1-800-247-<br>9362 |
|                                         | Customer Care Home & Home Office & Small<br><b>Business</b>                     |     | 1-800-847-4096                |
|                                         | Customer Care Medium, Large, Commercial,                                        |     | 1-800-326-9463                |

### お問い合わせ

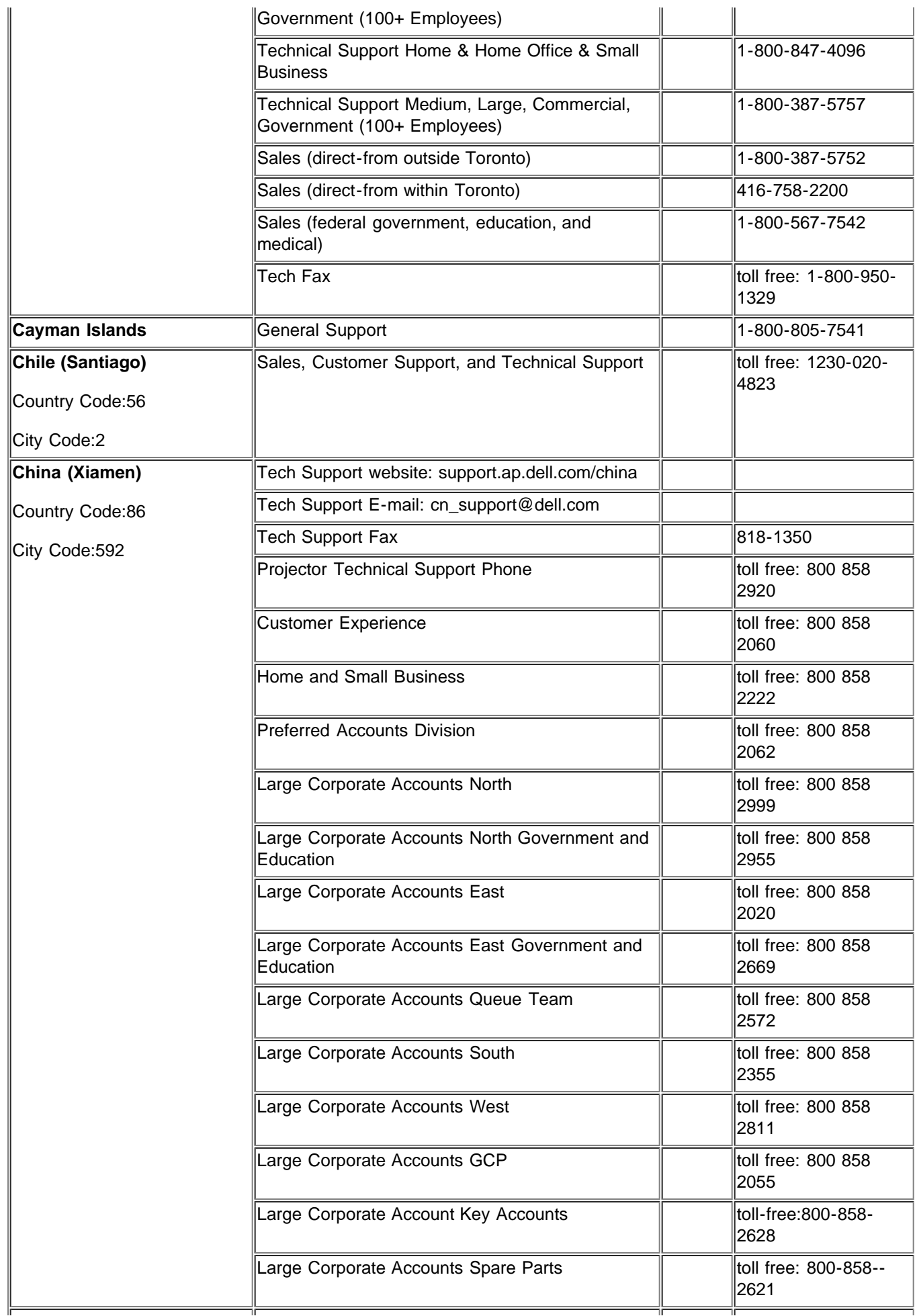

お問い合わせ

| Colombia                                | <b>General Support</b>                                           |      | 980-9-15-3978                 |
|-----------------------------------------|------------------------------------------------------------------|------|-------------------------------|
| <b>Costa Rica</b>                       | <b>General Support</b>                                           |      | 0800-012-0435                 |
| <b>Czech Republic (Prague)</b>          | <b>Technical Support</b>                                         | 02   | 22 83 27 27                   |
| International Access Code:00            | <b>Customer Care</b>                                             | 02   | 22 83 27 11                   |
| Country Code: 420                       | Fax                                                              | 02   | 22 83 27 14                   |
|                                         | <b>TechFax</b>                                                   | 02   | 22 83 27 28                   |
| City Code:2                             | Switchboard                                                      | 02   | 22 83 27 11                   |
|                                         | Website: support.euro.dell.com                                   |      |                               |
|                                         | E-mail: czech_dell@dell.com                                      |      |                               |
| Denmark (Horsholm)                      | <b>Technical Support</b>                                         |      | 70230182                      |
| International Access Code:00            | Customer Care(Relational)                                        |      | 70230184                      |
| Country Code:45                         | Home/Small Business Customer Care                                |      | 32875505                      |
|                                         | Switchboard (Relational)                                         |      | 32871200                      |
|                                         | Fax Switchboard (Relational)                                     |      | 32871201                      |
|                                         | Switchboard (Home/Small Business)                                |      | 32875000                      |
|                                         | Fax Switchboard (Home/Small Business)                            |      | 32875001                      |
|                                         | Website: support.euro.dell.com                                   |      |                               |
|                                         | E-mail Support (portable computers):<br>den_nbk_support@dell.com |      |                               |
|                                         | E-mail Support (desktop computers):<br>den_support@dell.com      |      |                               |
|                                         | E-mail Support (servers):<br>Nordic_server_support@dell.com      |      |                               |
| Dominica                                | <b>General Support</b>                                           |      | toll free: 1-866-278-<br>6821 |
| <b>Dominican Republic</b>               | <b>General Support</b>                                           |      | toll free: 1-800-156-<br>1588 |
| <b>Ecuador</b>                          | <b>General Support</b>                                           |      | toll-free 999-119             |
| <b>El Salvador</b>                      | <b>General Support</b>                                           |      | 01-889-753-0777               |
| Finland (Helsinki)                      | <b>Technical Support</b>                                         | 09   | 253 313 60                    |
| <b>International Access</b><br>Code:990 | <b>Technical Support Fax</b>                                     | 09   | 253 313 81                    |
|                                         | <b>Relational Customer Care</b>                                  | 09   | 253 313 38                    |
| Country Code:358                        | Home/Small Business Customer Care                                | 09   | 693 791 94                    |
| City Code:9                             | Fax                                                              | 09   | 253 313 99                    |
|                                         | Switchboard                                                      | 09   | 253 313 00                    |
|                                         | Website: support.euro.dell.com                                   |      |                               |
|                                         | E-mail: fin_support@dell.com                                     |      |                               |
| France (Paris) (Montpellier)            | <b>Home and Small Business</b>                                   |      |                               |
| International Access Code:00            | <b>Technical Support</b>                                         | 0825 | 387 270                       |
| Country Code:33                         | <b>Customer Care</b>                                             | 0825 | 823 833                       |
| City Code: (1)(4)                       | Switchboard                                                      | 0825 | 004700                        |
|                                         | Switchboard (calls from outside of France)                       | 04   | 99 75 40 00                   |

お問い合わせ

|                                                 | Sales                                                                                      | 0825  | 004 700                       |
|-------------------------------------------------|--------------------------------------------------------------------------------------------|-------|-------------------------------|
|                                                 | Fax (calls from outside of France)                                                         | 04    | 99 75 40 001                  |
|                                                 | Website: support.euro.dell.com                                                             |       |                               |
|                                                 | E-mail: support.euro.dell.com/fr/fr/emaildell/                                             |       |                               |
|                                                 | Corporate                                                                                  |       |                               |
|                                                 | <b>Technical Support</b>                                                                   | 0825  | 004 719                       |
|                                                 | Customer Care                                                                              | 0825  | 338 339                       |
|                                                 | Fax                                                                                        | 01    | 55 94 71 01                   |
|                                                 | Switchboard                                                                                | 01    | 55 94 71 00                   |
|                                                 | <b>Sales</b>                                                                               | 01    | 55 94 71 00                   |
| Germany (Langen)                                | <b>Technical Support</b>                                                                   | 06103 | 766-7200                      |
| International Access Code:00<br>Country Code:49 | Home/Small Business Customer Care                                                          |       | 0180-5-224 400                |
|                                                 | <b>Global Segment Customer Care</b>                                                        | 06103 | 766-9570                      |
|                                                 | Preferred Accounts Customer Care                                                           | 06103 | 766-9420                      |
|                                                 | Large Accounts Customer Care                                                               | 06103 | 766-9560                      |
|                                                 | <b>Public Accounts Customer Care</b>                                                       | 06103 | 766-9555                      |
|                                                 | Switchboard                                                                                | 06103 | 766-7000                      |
|                                                 | Website: support.euro.dell.com                                                             |       |                               |
|                                                 | E-mail: tech_support_central_europe@dell.com                                               |       |                               |
| Grenada                                         | <b>General Support</b>                                                                     |       | toll free: 1-866-540-<br>3355 |
| Guatemala                                       | <b>General Support</b>                                                                     |       | 1-800-999-0136                |
| Guyana                                          | <b>General Support</b>                                                                     |       | toll free: 1-877-440-<br>6511 |
| Hong Kong                                       | Technical Support (Dimension™ and Inspiron™)                                               |       | 296-93188                     |
| International Access<br>Code:001                | Technical Support (OptiPlex <sup>™</sup> , Latitude <sup>™</sup> , and<br>Dell Precision™) |       | 296-93191                     |
| Country Code:852                                | Customer Service (non-technical, post-sales<br>issues)                                     |       | 800-93-8291                   |
|                                                 | <b>Transaction Sales</b>                                                                   |       | toll free: 800 96 4109        |
|                                                 | Large Corporate Accounts HK                                                                |       | toll free: 800 96 4108        |
|                                                 | Large Corporate Accounts GCP HK                                                            |       | toll free: 800 90 3708        |
| India                                           | <b>Technical Support</b>                                                                   |       | 1600-33-8045                  |
|                                                 | <b>Sales</b>                                                                               |       | 1600-33-8044                  |
| <b>Ireland (Cherrywood)</b>                     | <b>Ireland Technical Support</b>                                                           | 1850  | 543 543                       |
| International Access Code:16                    | UK Technical Support (dial within UK only)                                                 | 1870  | 908 0800                      |
| Country Code:353                                | Home User Customer Care                                                                    | 01    | 204 4095                      |
|                                                 | <b>Small Business Customer Care</b>                                                        | 01    | 204 4444                      |
|                                                 | Corporate Customer Care                                                                    | 01    | 204 4003                      |
|                                                 | UK Customer Care (dial number within UK only)                                              | 0870  | 906 0010                      |
|                                                 | <b>Ireland Sales</b>                                                                       | 01    | 204 4444                      |
|                                                 | UK Sales (dial within UK only)                                                             | 0870  | 907 4000                      |

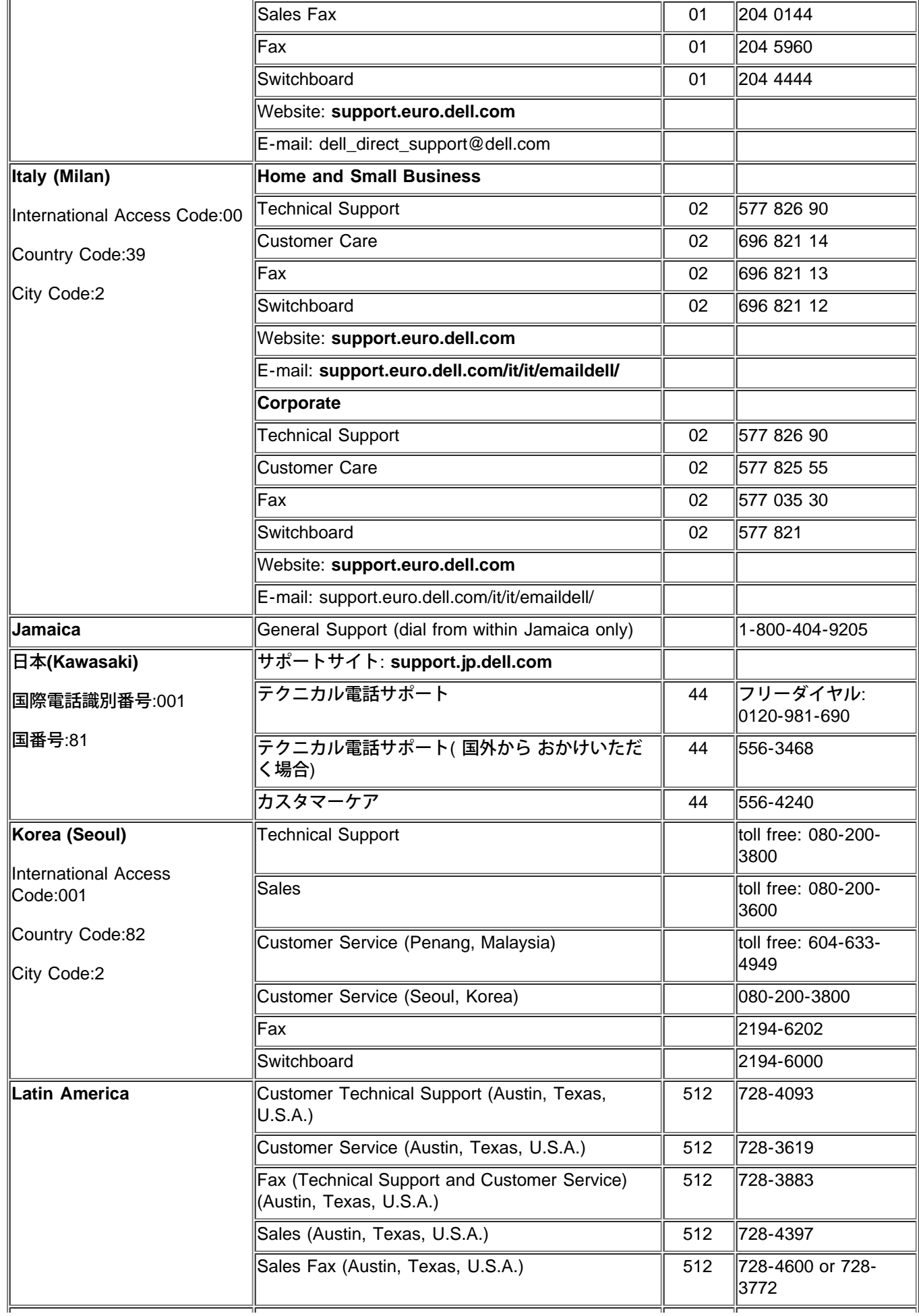

### お問い合わせ

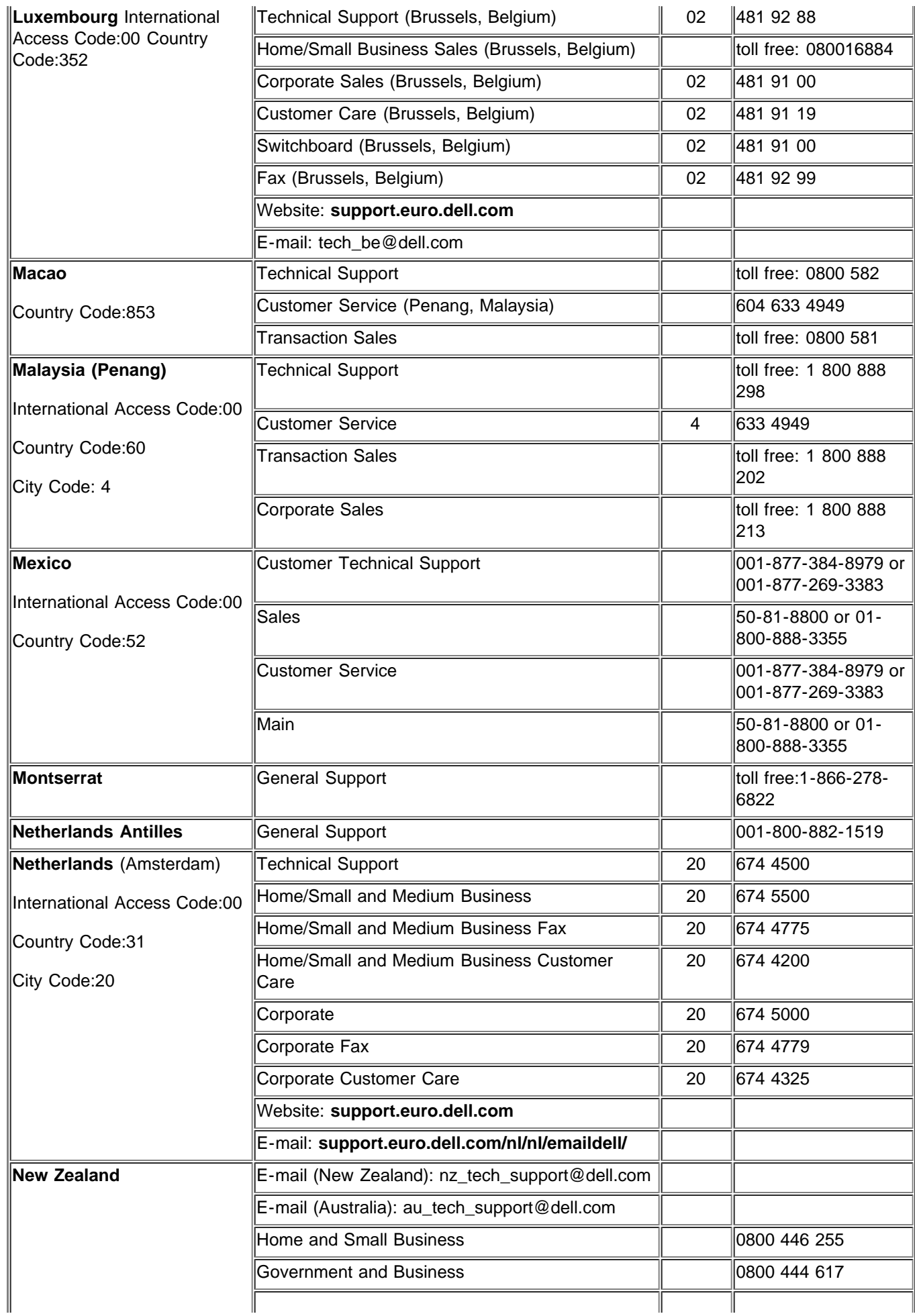

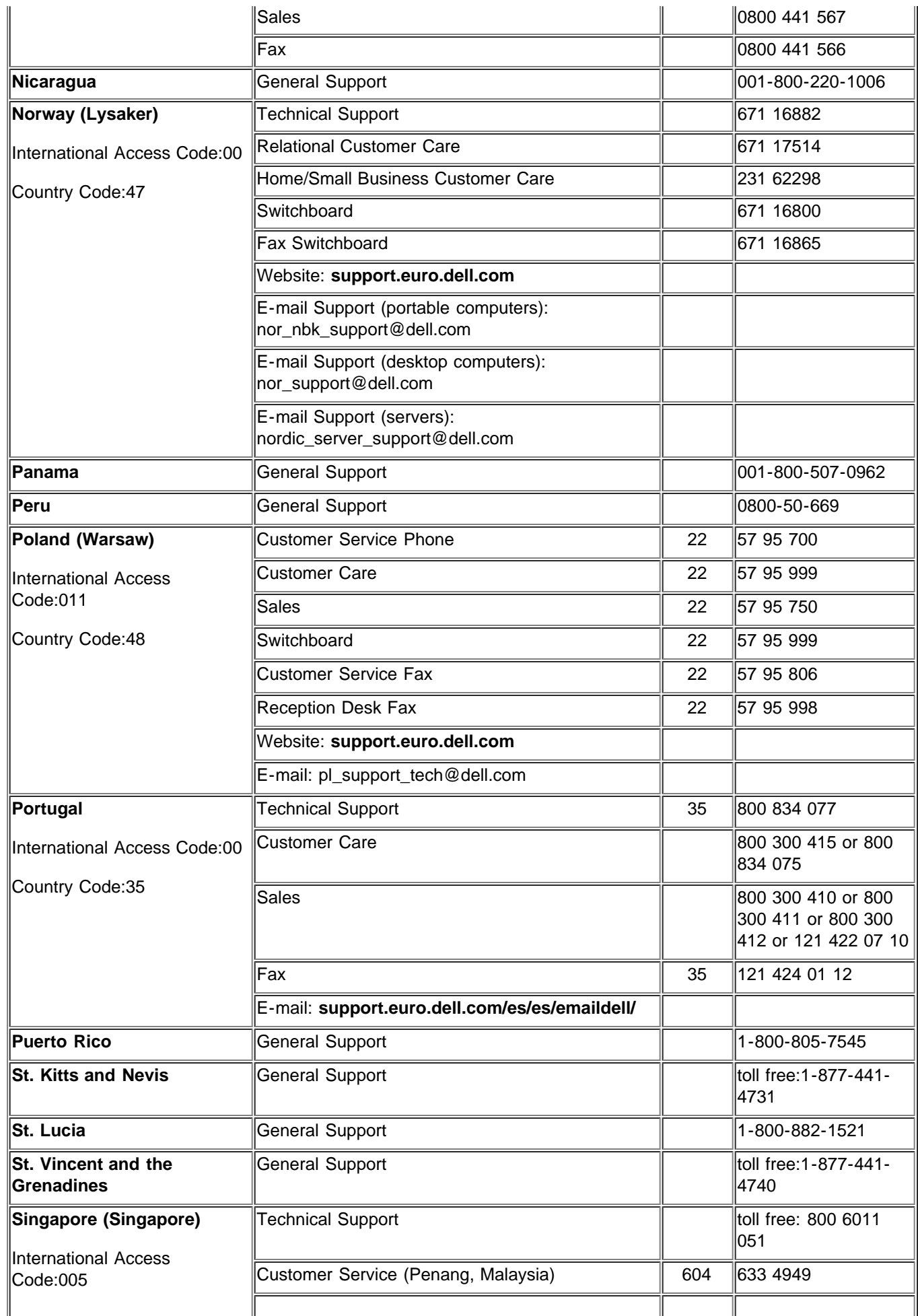

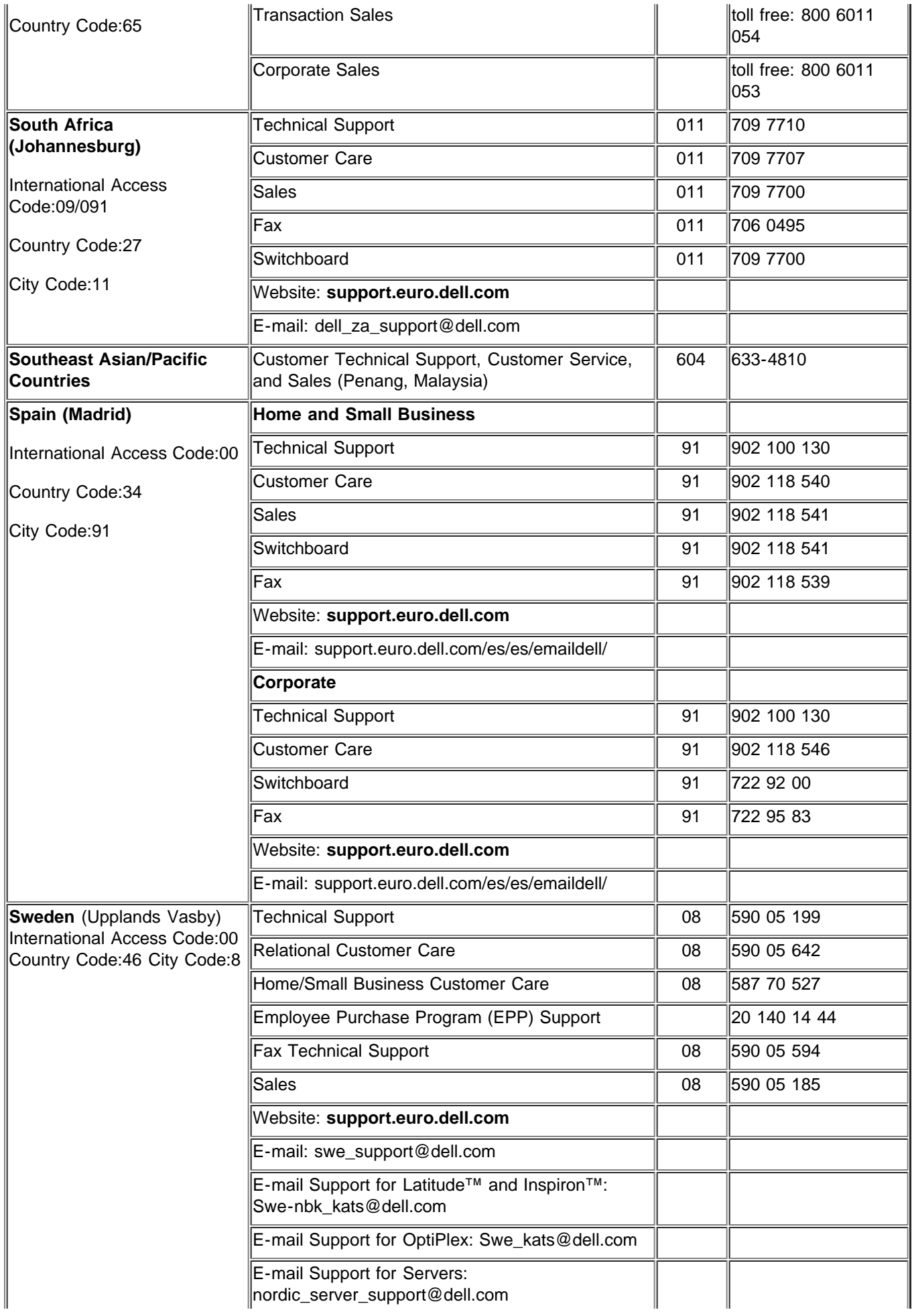

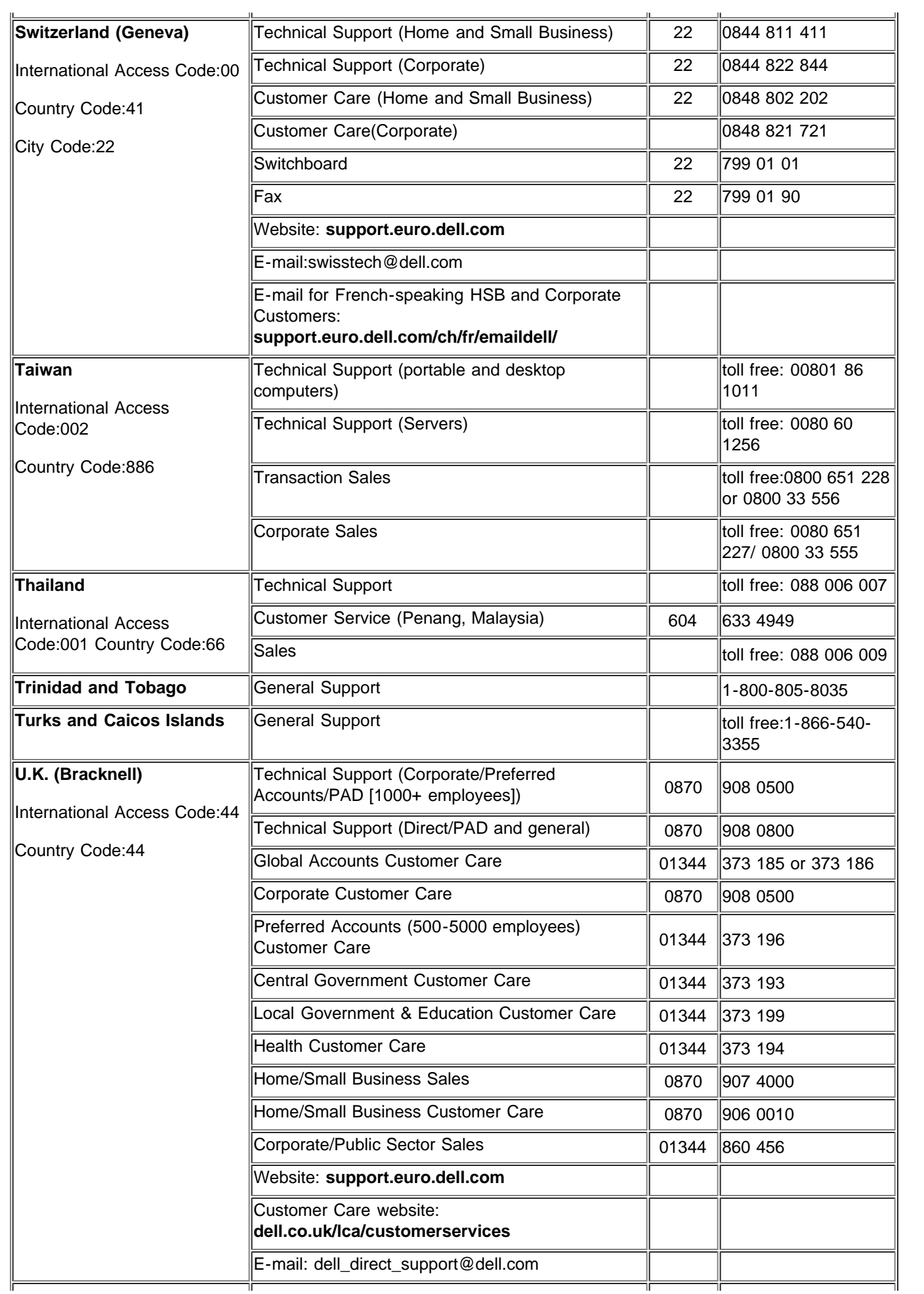

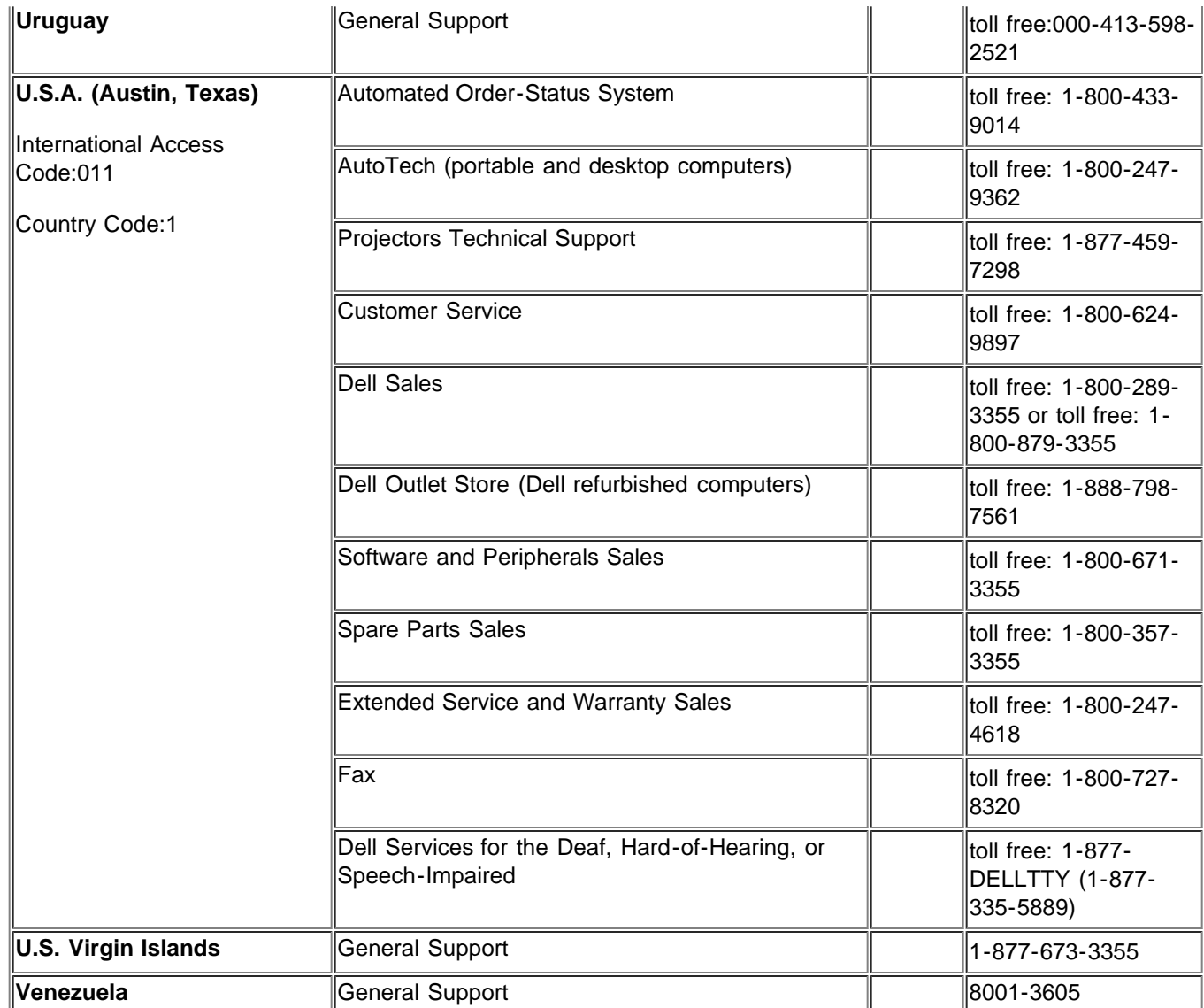

# [目次へ戻る](#page-0-0)